### **Przykłady wybranych fragmentów prac egzaminacyjnych z komentarzami Technik informatyk 312[01]**

## **Zadanie nr 1**

Dział sprzedaży części zamiennych firmy zajmującej się sprzedażą samochodów posiada na wyposażeniu komputer, który jest używany do prac biurowych przez sprzedawcę oraz przez kierownika działu. Stwierdzono usterkę systemu komputerowego, w związku z czym wezwano serwis komputerowy w celu jej usunięcia.

Opracuj projekt realizacji prac prowadzących do lokalizacji i usunięcia usterki systemu komputerowego obejmujący: diagnozę wstępną i ustalenie przyczyn usterki, usunięcie usterki oraz sprawdzenie poprawności działania systemu po usunięciu usterki.

W projekcie uwzględnij objawy wadliwej pracy systemu oraz informacje przekazane pracownikowi serwisu przez kierownika działu (Załącznik 1).

Wykonaj czynności związane z opracowanym projektem i sporządź dokumentację z ich realizacji. Wyniki diagnozy końcowej systemu komputerowego udokumentuj wykonaniem zrzutów z ekranu ilustrujących usunięcie poszczególnych przyczyn usterki systemu. Zrzuty z ekranu wydrukuj, a wydruk podpisz swoim numerem PESEL.

### **Projekt realizacji prac powinien zawierać:**

- 1. Tytuł pracy egzaminacyjnej.
- 2. Założenia dane wynikające z treści zadania i załączonej dokumentacji.
- 3. Listę przyczyn usterki systemu komputerowego.
- 4. Wykaz działań prowadzących do usunięcia usterki systemu.

#### **Dokumentacja z wykonania prac powinna zawierać:**

 1. Wnioski o poprawności działania systemu komputerowego po usunięciu usterki.

 2. Wskazania dla sprzedawcy, dotyczące prawidłowej i bezpiecznej eksploatacji komputera w dziale sprzedaży.

### **Do wykonania zadania wykorzystaj:**

Informacje przekazane przez kierownika działu pracownikowi serwisu komputerowego – Załącznik 1.

Do opracowania projektu realizacji prac przygotowano biurko do pisania, a do lokalizacji i usunięcia usterki systemu komputerowego przygotowano stanowisko komputerowe z systemem operacyjnym i standardowymi narzędziami. Komputer nie jest podłączony do Internetu i sieci lokalnej. Dodatkowo przygotowano dokumentację płyty głównej (format PDF) oraz program Adobe Reader na nośniku. W systemie komputerowym, który nie jest podłączony do Internetu i sieci lokalnej, sprawdź rodzaj zainstalowanego systemu operacyjnego.

### **Czas przeznaczony na wykonanie zadania wynosi 240 minut.**

### **Załącznik 1**

#### **Informacje przekazane przez kierownika działu pracownikowi serwisu komputerowego**

 1. Komputer jest użytkowany w firmie w dziale sprzedaży części zamiennych do prac z zakresu techniki biurowej, z dostępem do sieci lokalnej i Internetu. Na każdej stacji roboczej w firmie, adres internetowy IP jest uzyskiwany automatycznie. W chwili obecnej w firmie trwa remont, połączony z modernizacją sieci. W związku z tym, fizyczne połączenie komputera z siecią lokalną i Internetem za pomocą kabla Ethernet LAN nie jest możliwe.

 2. W dziale sprzedaży komputer użytkuje sprzedawca oraz kierownik działu. Każdy z użytkowników komputera ma swój własny folder roboczy zapisany w katalogu Kontrahenci, o nazwach: **Sprzedawca** i **Kierownik**. Zawartość foldera Kontrahenci jest bardzo ważna dla efektywnej pracy firmy, w związku, z czym, folder ten nie może zostać utracony w wyniku czynności serwisowych.

 3. Wszyscy użytkownicy komputera używają konta systemowego **Administrator**  z hasłem dostępu **qwerty**. Kierownik działu oczekuje, że dla każdego użytkownika komputera zostanie utworzone osobne konto systemowe odpowiednio skonfigurowane i zabezpieczone.

 4. Sprzedawca nie powinien mieć dostępu do danych (plików) kierownika działu nie powinien mieć uprawnień do przeglądania, modyfikacji i usuwania tych plików.

Ponadto, możliwość modyfikacji, zapisu i usuwania danych (plików) przez sprzedawcę, bezpośrednio w folderze Kontrahenci jest szkodliwa i powoduje częste problemy organizacyjne w firmie.

5. Żaden z użytkowników komputera nie może odczytać pliku o nazwie telefony.pdf, zapisanego w folderze Kontrahenci, a korzystanie z informacji zawartych w tym pliku jest ważne dla efektywnej pracy działu.

Ponadto, żaden z użytkowników komputera nie może, z nieznanej przyczyny uruchomić edytora tekstów Microsoft Word z poziomu menu START ze względu na brak opcji uruchomieniowej programu MS Word w menu. Nie jest również możliwe uruchomienie tego edytora z pulpitu systemowego, pomimo, że na pulpicie znajduje się skrót do programu MS Word.

- 6. Sprzedawca uważa, że system komputerowy działa o wiele mniej wydajnie (wolniej) od czasu ostatniej konserwacji, wykonanej przez serwis komputerowy. Ponadto, narzeka na niską jakość wyświetlania obrazu na ekranie monitora.
- 7. Komputer powinien zostać naprawiony i skonfigurowany w siedzibie firmy, bez zdejmowania obudowy jednostki centralnej.

Treści zadań 1 i 2 były podobne, różniły się wyłącznie nazwami użytkownika (*sprzedawca – mechanik*) i nazwami katalogu domowego (*Kontrahenci – Serwis*). Rozwiązanie zadania egzaminacyjnego nr 1 i nr 2 podlegało ocenie w zakresie następujących elementów pracy:

- **I. Tytuł pracy egzaminacyjnej**
- **II. Założenia**
- **III. Lista przyczyn usterki systemu komputerowego**
- **IV. Wykaz prac prowadzących do usunięcia usterki systemu**
- **V. Wnioski o poprawności działania systemu komputerowego po usunięciu usterki**
- **VI. Wskazania dla sprzedawcy (mechanika) dotyczące prawidłowej i bezpiecznej eksploatacji komputera**
- **VII. Praca egzaminacyjna jako całość**

### Ad. I. Tytuł pracy egzaminacyjnej

Zdający rozwiązywali ten element w sposób różnorodny, lecz zgodnie z kryteriami modelu oceniania.

Przykładowe tytuły pracy egzaminacyjnej:

rkojekt realizacji prac prousodzo cych do lekalizacji i usuniecia.<br>usterki systemu komputerowego ozaminacjinej i ustalenie pryczyn wterki, usunycie wterki oraz spravolzenie poprawności działania systemu po usunięciu wterki.

Projekt realizacji prac prowaotących do komputerousego opartego na systemie Windows XP a takie stuorenia zalecen dla vigtkouników.

aprouva i loufiaurour ja system opena. Naprawa y hou usteal le imaginarage. usuiva aup

Ten element pracy nie sprawił zdającym trudności.

#### Ad. II. Założenia

Zdający wykazali się umiejętnością formułowania założeń do projektu. Najczęściej piszący udzielali następujących odpowiedzi:

- komputer powinien zostać naprawiony i skonfigurowany w siedzibie firmy, bez zdejmowania obudowy jednostki centralnej,
- komputer jest czasowo odłączony od sieci lokalnej i Internetu,
- dla każdej stacji roboczej w firmie adres IP jest uzyskiwany automatycznie,
- należy utworzyć nowe osobne konta systemowe (odpowiednio skonfigurowane i zabezpieczone) dla każdego użytkownika,
- problem z odczytywaniem plików PDF,
- brak możliwości korzystania z programu *MS Word* (*MS Excel*) z poziomu Menu Start i poziomu pulpitu,
- dane z katalogu *Kontrahenci* (*Serwis*) nie mogą być utracone w wyniku czynności serwisowych,
- brak systemu ochrony zasobów dyskowych czyli *sprzedawca* (*mechanik*) nie powinien mieć dostępu do danych kierownika działu, tzn. do modyfikacji oraz usuwania plików kierownika,
- komputer użytkowany jest do prac z zakresu techniki biurowej,
- niska jakość wyświetlania obrazu na ekranie monitora.

Częściowo poprawne przykłady założeń: Przykład 1:

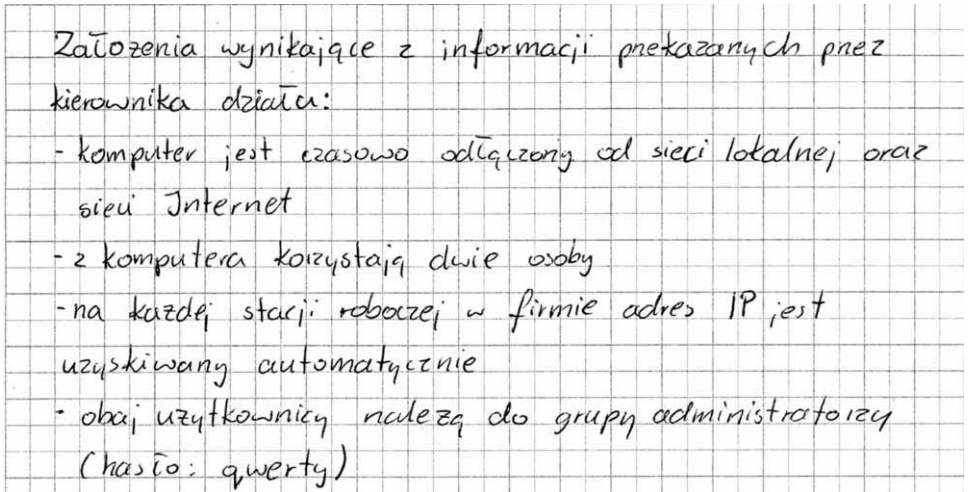

-nalezy utworzyć nowe osobne konta systemowe (odportednio stonfigurovane i zabez pieczono) dla kazdego uzytkownika - problem z odczytaniem plika o nazwie advasy.polf, zapisanego a foldene Servis - dane z kałalogu servis nie magą być utracone w wyniku czynności serwisowych -niemoznose uruchomienia programu Microsoft Excel 2 pozionia Mena Start -niemozność uruchomierna programu Microsoft Excel 2 poziomu pulpitu (mimo, ze enajduje si- tam strot do tego programa) tomputar działa muło myclojnie (wdno)

Przykład 2:

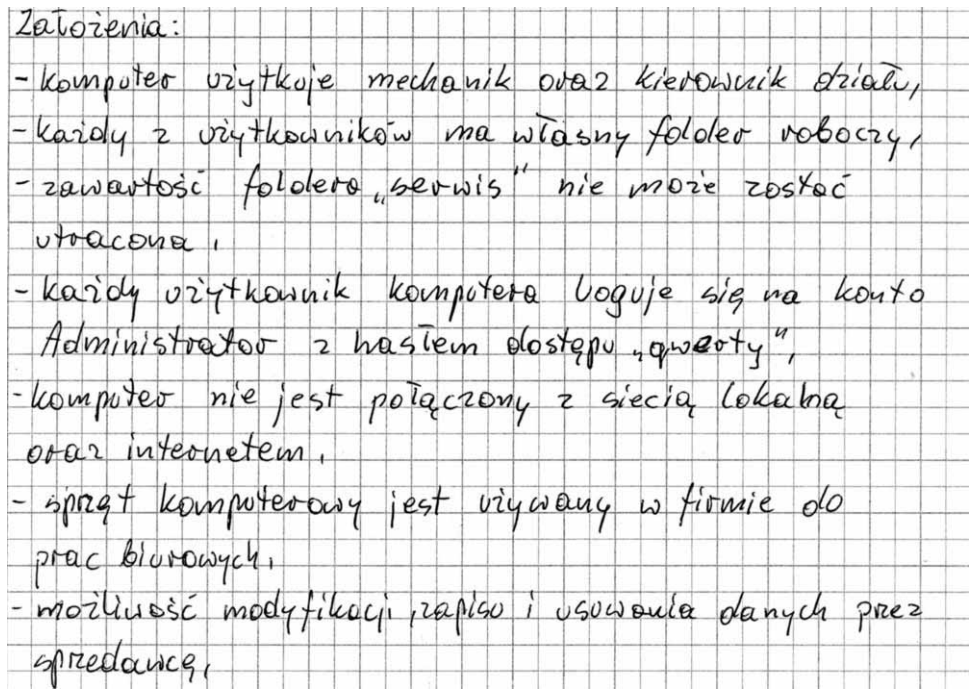

- boak noilluosa odcryte plike o nazwie adresy pd so zapisanego w fololerze "seruis", ktory jest ważny dla efektyonej pracy desatu in firmie, - jaden z viytkoguikow nie może uruchomić programu Microsoft Excel 2 poziono menu START, a także z pulfitu systemousego adrie znajdute sig skrót do  $45$  Excel, - komputer objecto wolnie ad cross estatute kongerwacji. - niska jakosi wyświetlancą obrazu na ekranie monitora  $LCD.$ -spreet komputerous powinien 20stoc naprousions pour skonfiguravany w siechible firmy bez exulterania obudowy jednostki centralnej! - mechanik nie podinien miec dostąpu do danych kierownika działu, - mechanik niepowinien miec uprawnien do pregladación. modyfikacji oraz usowania plików kierodnika, -kierounik oczekule iż dle kazelego użytkocuika komputera rostanie utuoeane osobne konto w systemme vitainiste demfiguraque praz zabezpiecous. - do komputera dotaczono płytę z programem Adobe Reader, program PoaerDID w versjib i olokomentacje piyty giównej. - system operacyjny - Microsoft Windows XP Professional z zaingtalowanym dodatkiem Geovice Pak 2.

### Ad. III. Lista przyczyn usterki systemu komputerowego

Pełną umiejętnością diagnozowania przyczyn usterek sytemu komputerowego wykazała się większość zdających.

Wśród diagnoz wymienianych jako przyczynę usterki zdający wymieniali:

- brak oprogramowania antywirusowego i antyspyware,
- brak zainstalowanego programu Microsoft Word, brak utworzonego skrótu w menu START lub źle skonfigurowany skrót na pulpicie,
- brak zainstalowanego programu Microsoft Excel, brak utworzonego skrótu w menu START lub źle skonfigurowany skrót na pulpicie,
- brak zainstalowanego programu do odczytu plików PDF,
- brak sterowników do monitora.

#### Częściowo poprawne rozwiązanie:

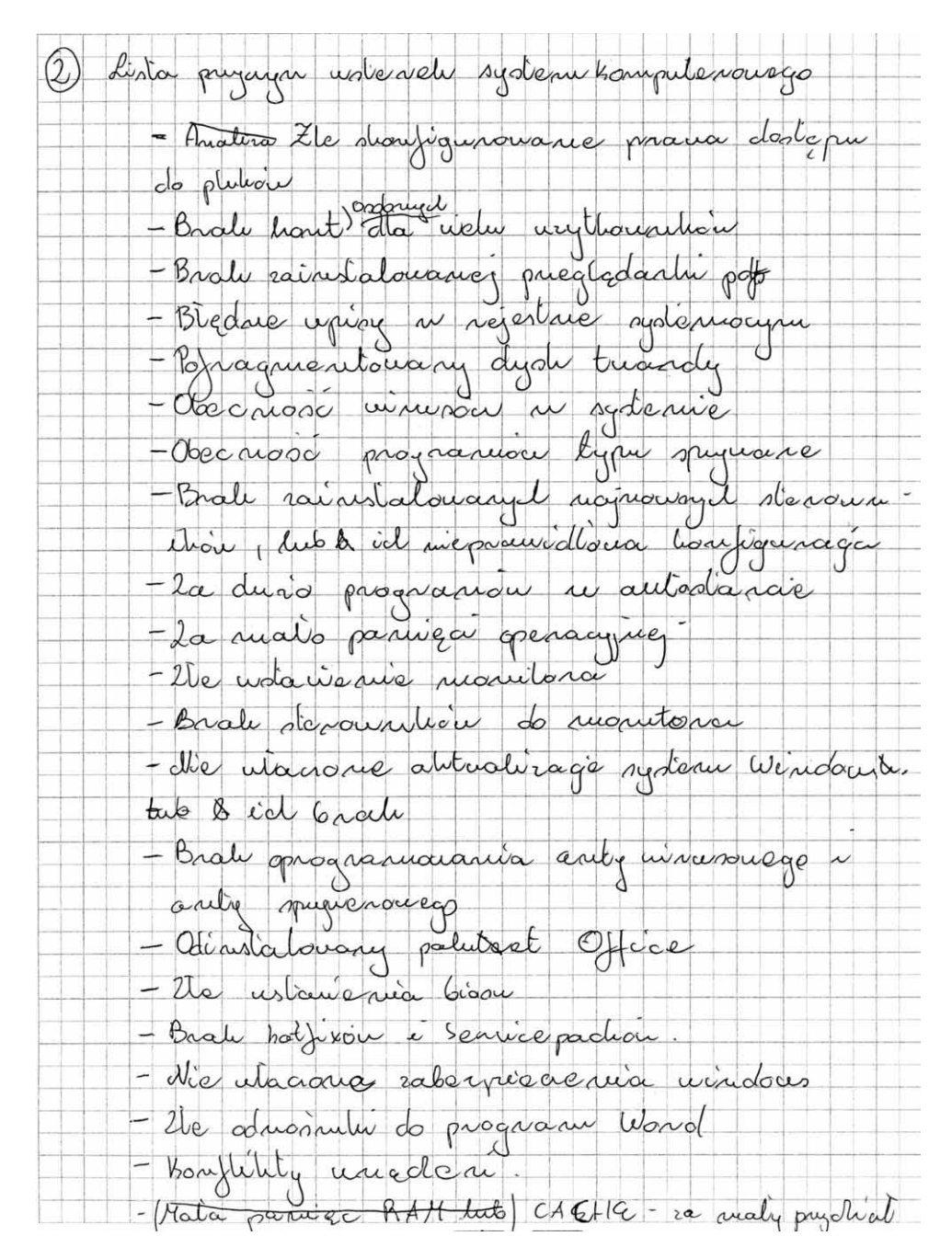

Część zdających poprawnie przeanalizowała i wskazała prawdopodobne przyczyny usterek systemu operacyjnego. Największym problemem dla zdających było wskazanie następujących przyczyn:

- źle skonfigurowane prawa dostępu do plików,
- obecność wirusów w systemie,
- obecność programów typu spyware.

Nieliczni zdający mylili objawy z przyczynami, umieszczając sformułowania z elementu II w elemencie III rozwiązania.

#### Ad. IV. Wykaz prac prowadzących do usunięcia usterki systemu komputerowego

Przy konstruowaniu wykazu prac prowadzących do naprawy systemu komputerowego, część zdających poprawnie zaprojektowała pełny wykaz prac naprawczych, w wyniku których mieli doprowadzić do usunięcia usterki sytemu komputerowego.

Proponowane przez zdających wykazy najczęściej zawierały następujące czynności:

- ustawienie parametrów monitora ekranowego albo konfiguracja parametrów karty graficznej,
- zainstalowanie programu antywirusowego,
- sprawdzenie i usunięcie z systemu szkodliwych programów typu wirus, spyware,
- utworzenie konta systemowego z ograniczeniami dla *sprzedawcy* (*mechanika*),
- utworzenie konta systemowego z hasłem dla kierownika,
- instalacja programu do odczytu plików typu PDF,
- utworzenie skrótu do programu Microsoft Word (Microsoft Excel) w menu START,
- naprawa skrótu do MS Word (MS Excel) na pulpicie,
- oczyszczenie dysku, defragmentacja dysku,
- kontrola i usunięcie zbędnych wpisów w rejestrze systemowym,

Przykłady odpowiedzi o największym stopniu poprawności zgodnie z modelem oceniania:

Przykład 1:

Wykaz działan prowadzących do usumpcia usterki systemu: - skopiowanie i zabezpieczenie tatalogu Serwis (prynajmniaj en triech topiciah) - zmiana sciezki dostrpu (elementu docelowego) w skrócie programu Microsoft Excel lznojdującego sig na pulpicie) z niepravidiowego na pravidious (C:\ Program Files \ Microsoft Office \ OFFICE 11  $EXCE(L, EXE)$  (13)  $(10)$ - zmiano ustawien konfiguracyjnych monitora (za pomocy opisanych payastow znajdnjących sie na monitore), tj. np.: rajaśnienie obraza etrana, ustamienie tontrasta - sprauchzenie dysku w poszukinamiu birdów (program ScanDisk) (11) - dedanic odnomiter program Minart Excel do Menu Stort 3 (12)

defragmentacia dysku w relu uporządkowania danych na dysku i ucatwienia dostępu do nich oraz zwiększenia wydajności (11) - zainstalowanie programu Adobe Reader & celu mozności otosnenia plika adresy-pdf -zainstalosanie programu antysinusowego  $(AVG$  Free Edition 7.5.467) 6  $\circledcirc$   $\circledcirc$ - attualizacia bazy wirusow programu antywirusowego (DC) - pretaczenie programu antywirusowego w tryb monitora -wpisanie programu antycirusowego do spisu programóc odpalarrych pay starcie systema Custamienie - programnie funkcji odpodani unicho miania programu przy starcie systemu) programme pay starce agreement antipianon, messannia myszukania ementualnych mirusów i usunizcia ich - ustaniamy automatyczna, wodzienną aktualizacje programmer antipoliousomego -ustaniamy automatyczny, coolzienny aktualizację  $5.$ stema - instalujemy wszystkie aktualizacje systemu (Windows Update) - zainstalowanie programu antyspyware'owego (46) - altricelización baza spejwarów programu antyspyware owego - prelactenie programu antispyware owego of w tryb monitora - ustawienie w programie antyspyware ouy m muscimosniach funkcji uruchomiania się prig starcie systemu pheskanowanie systema programem antyspywarelow, a celu anscakania eventualnych spyvarebu usunificia ich - utworzenie dwóch nawych osobnych kont systemaych i nadania im odpowiednich upravnien, zgodnie z wymaganiami klienta (stonfigurowamie ich. zabezpieczenie)

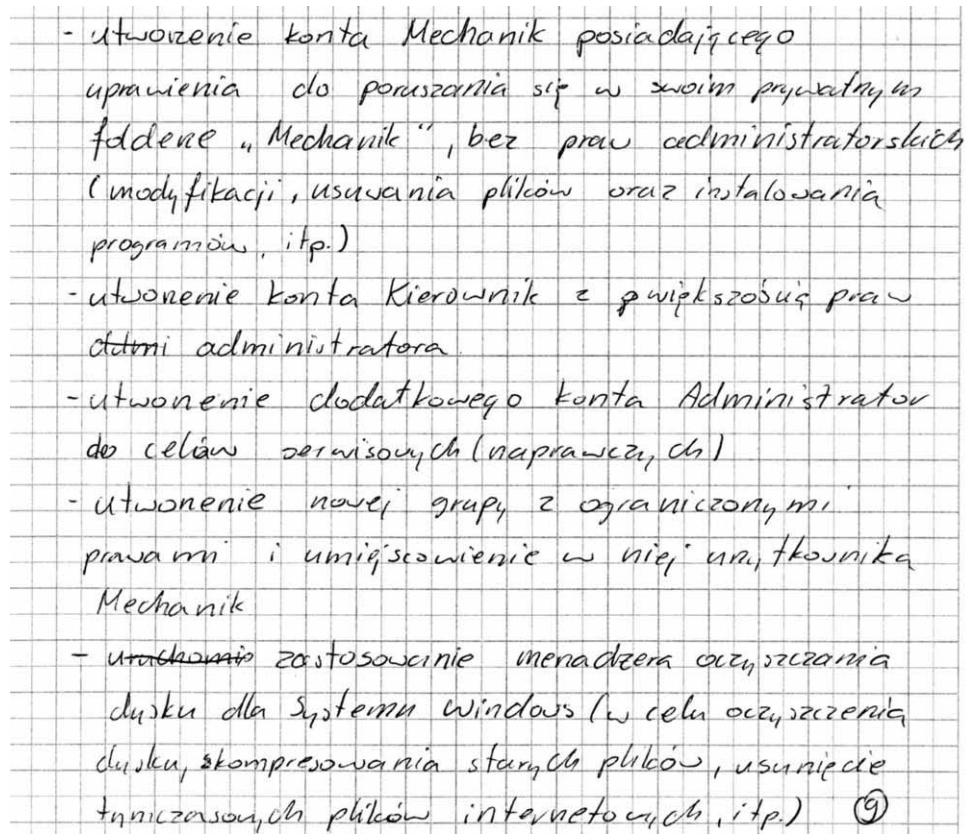

## Przykład 2:

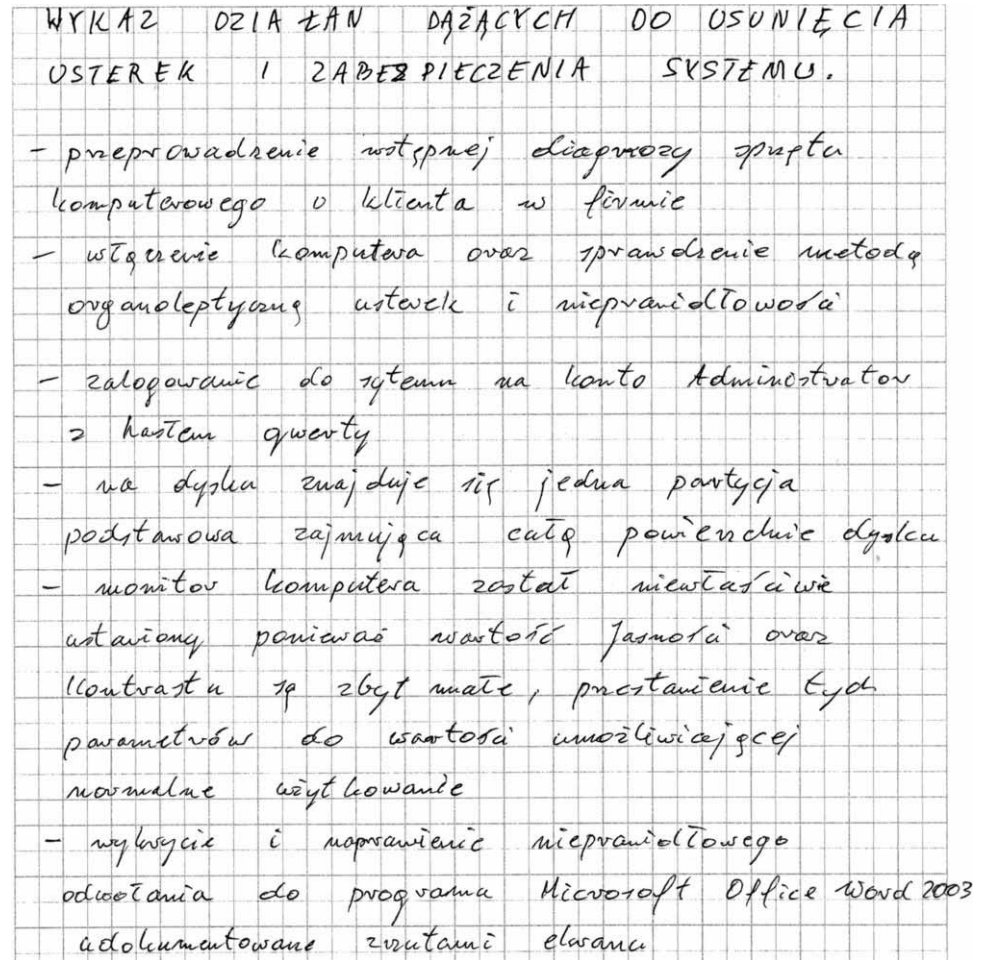

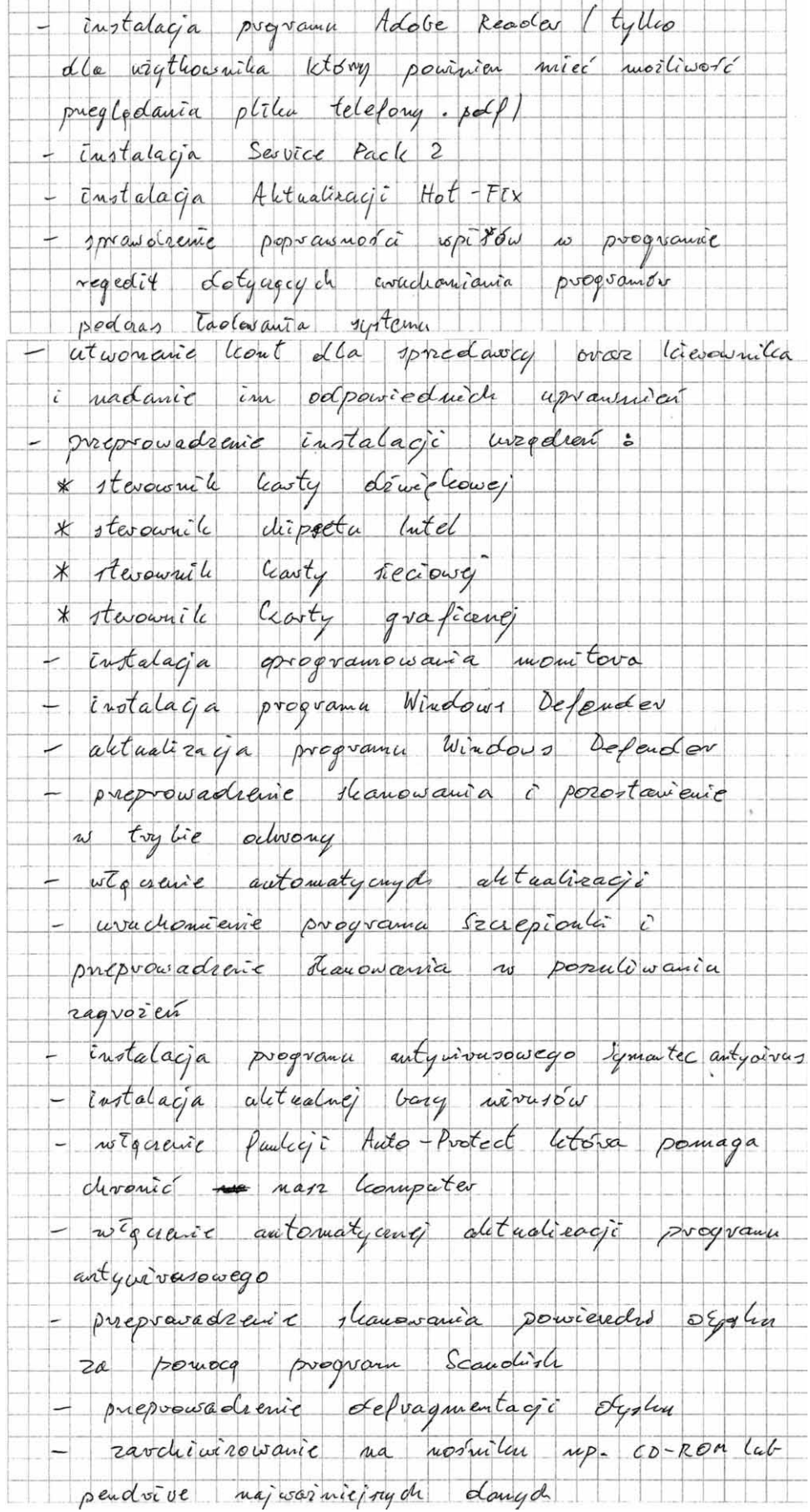

wymiany plilea artanicini e rozhuiav Alitartizació Windows wearence systemu zapovy systemower' wtocremic plilea telefany. zabezpieczenie popuer  $l_4t$ hasta Zaszy frowanie ustanautenic Dvop van  $24/m/e$ instalacia  $p$ vog vanu auty 199 aletacalizacja  $t$ ego pormalivania pres leavoridine Zagvozev trybu alityvnej Herm

Niewielu zdających umieszczało w wykazie prac takie czynności jak:

- wstępna diagnoza usterki systemu,
- kontrola i ewentualne ustawienie domyślnych parametrów BIOS Setup,
- aktualizacja baz danych wirusów,
- nadanie odpowiednich uprawnień systemowych użytkownikowi *sprzedawca* (*mechanik*) i *kierownik*,
- załączenie automatycznej aktualizacji baz danych programu antywirusowego,
- ustawienie automatycznej aktualizacji systemu operacyjnego.

#### Ad. V. Wnioski o poprawności działania systemu komputerowego po usunięciu usterki

Niewielka liczba zdających nie miała problemu z diagnozowaniem poprawności działania systemu komputerowego. Najczęściej diagnozowane przez zdających elementy sytemu komputerowego sprawdzały czy:

- uruchamia się program do odczytu plików PDF,
- otwierają się pliki PDF,
- są utworzone konta użytkowników.

Na ocenę tego elementu pracy egzaminacyjnej, miały również wpływ poprawnie wykonane i załączone przez zdających do karty odpowiedzi "zrzuty ekranów.

Dokumentowały one prawidłowe działanie systemu.

Przykłady całkowicie i częściowo poprawnych rozwiązań:

Pełne skanowanie systemu – próba usunięcia wirusów:

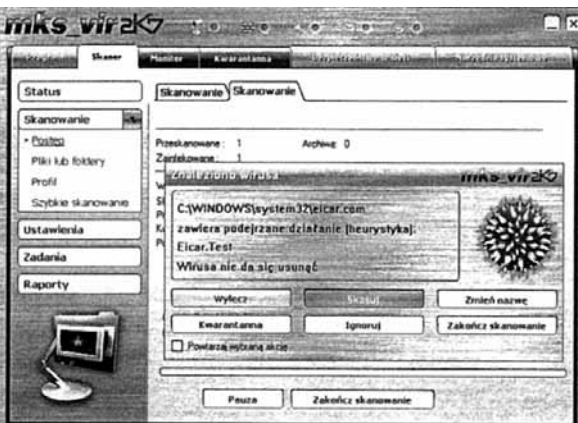

Automatyczna aktualizacja bazy wirusów włączona:

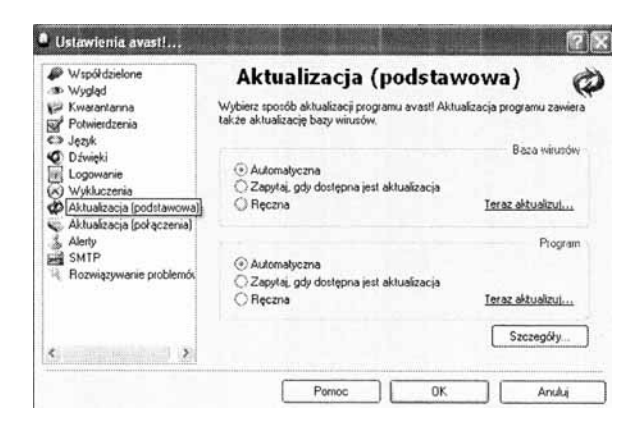

Zmiana ustawień monitora i karty graficznej:

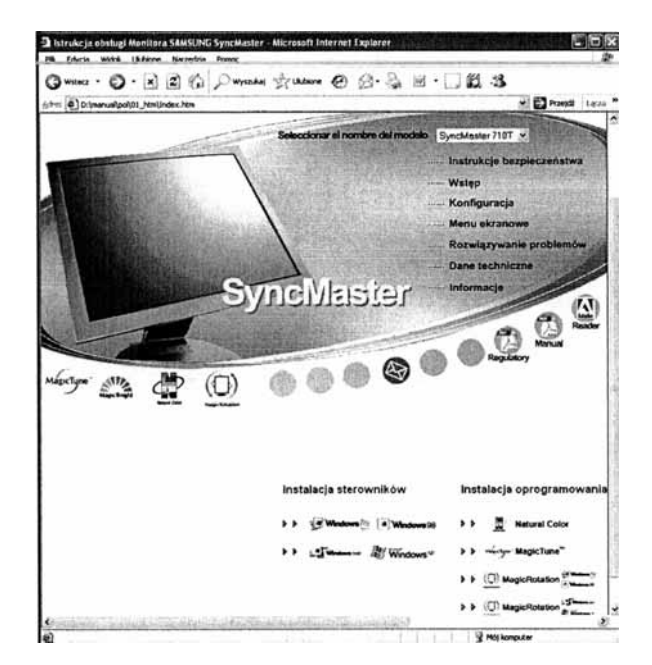

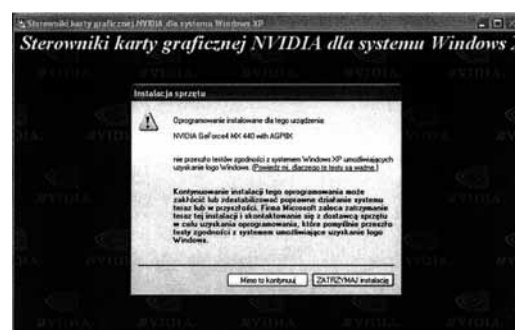

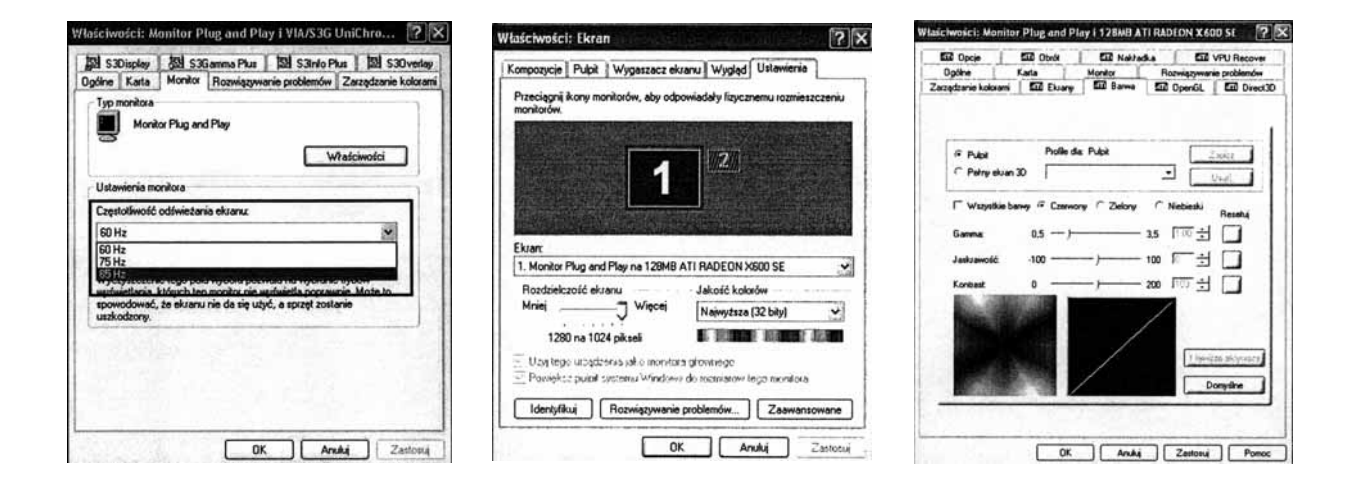

Program do odczytu plików PDF został zainstalowany:

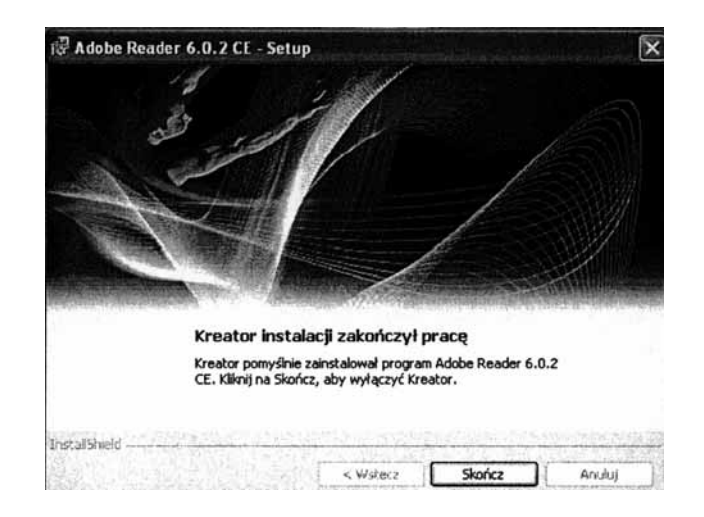

Poprawnie skonfigurowany skrót do Microsoft Excel na pulpicie:

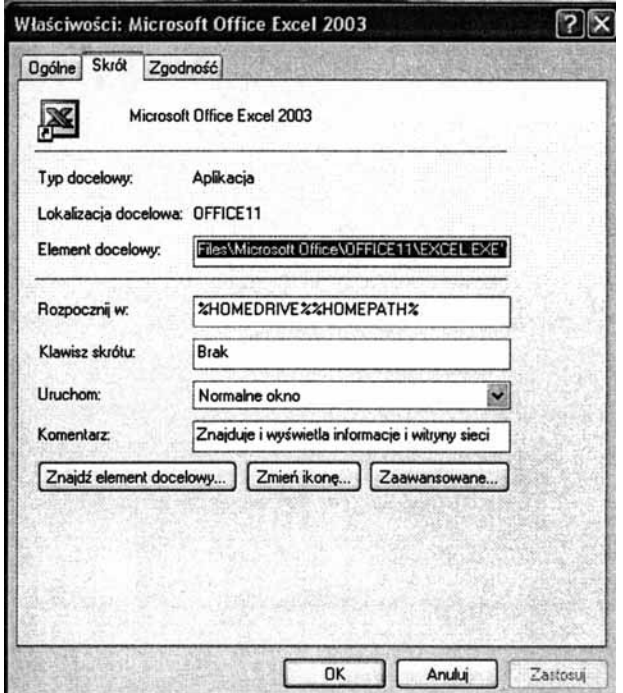

Poprawnie skonfigurowany skrót do Microsoft Word na pulpicie:

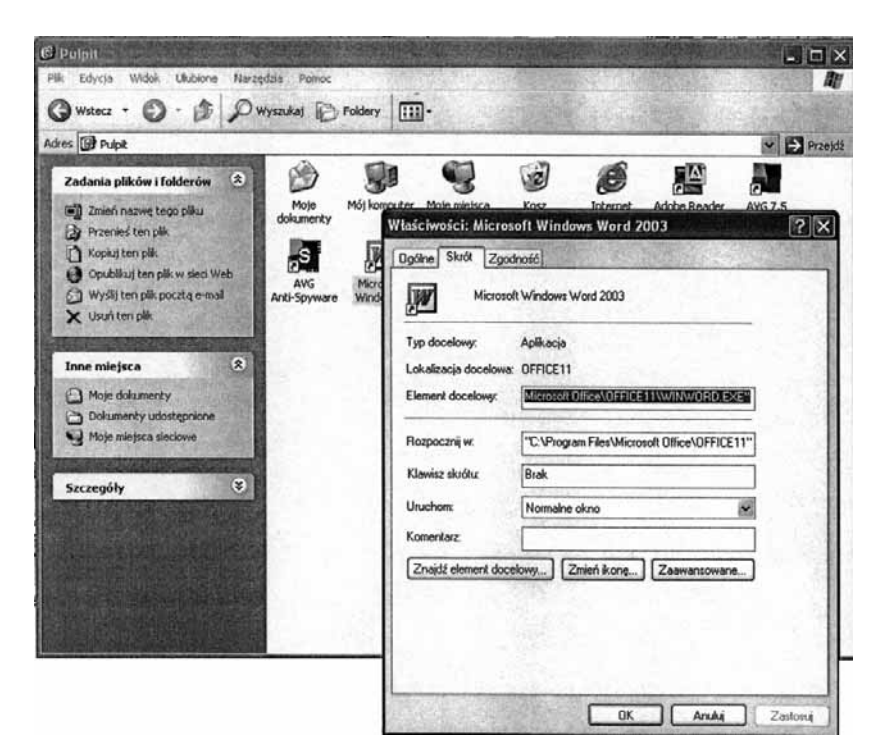

Utworzenie kont dla sprzedawcy i kierownika:

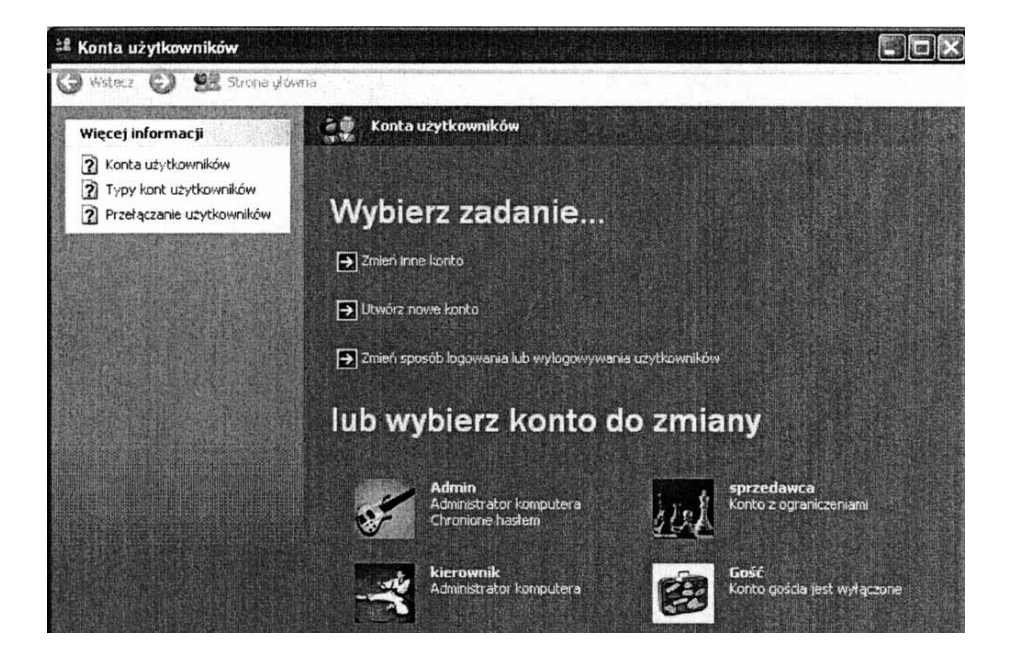

Pamięć wirtualna  $|7|$   $\times$ Dysk [Etykieta woluminu]<br>[C] [[SYS][EW] [BREFFEE Rozmiar pliku stronicowania (MB) 768 - 1536 Rozmiar pliku stronicowania dla wybranego dysku Dysk: C: [SYSTEM] Dostępne miejsce: 71543 MB ® Rozmiar niestandardowy: Rozmiar początkowy (MB): 768 Rozmiar maksymalny (MB): 1536 Rozmiar kontrolowany przez system O Bez pliku stronicowania Ustaw Całkowity rozmiar plików stronicowania dla wszystkich dysków Dopuszczalne minimum: 2 MB Zalecane: 765 MB Aktualnie przydzielono: 768 MB OK Anuluj

Ustawienie pliku wymiany: Automatyczna aktualizacja systemu operacyjnego:

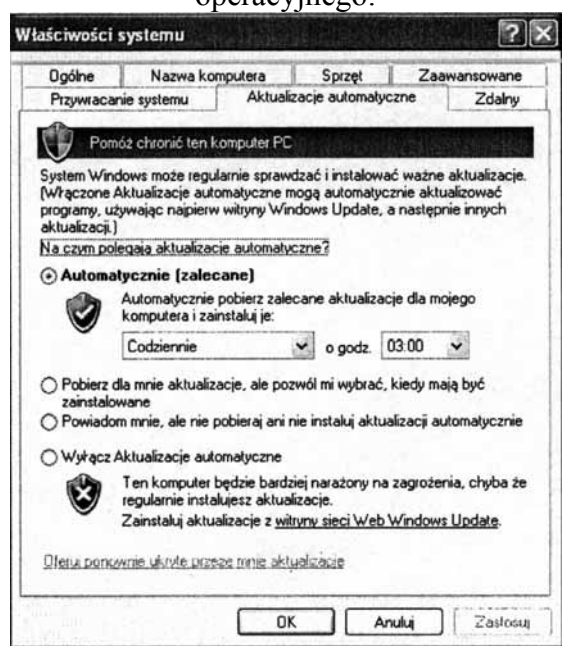

Defragmentacja dysku twardego:

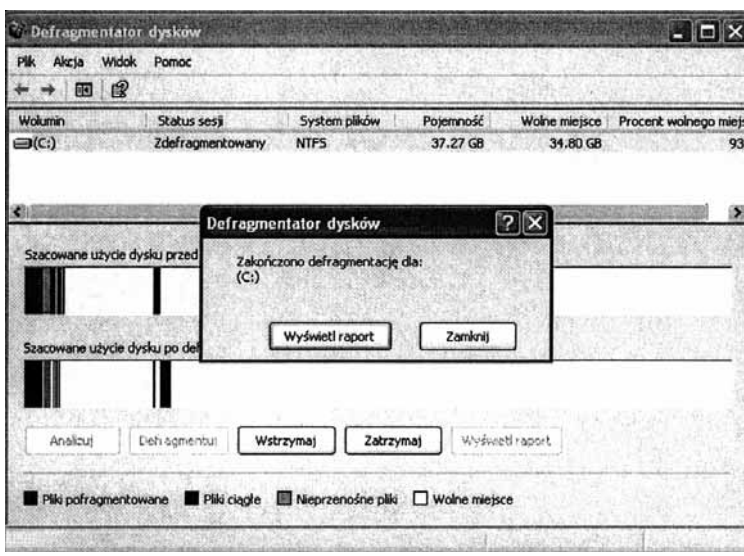

Zdający bardzo często nie sprawdzali czy:

- jest włączona automatyczna aktualizacja bazy wirusów,
- jest właściwie skonfigurowany dostęp do zasobów Kontrahenci (Serwis), Kierownik.

#### Ad. VI. Wskazania dla sprzedawcy (mechanika) dotyczące prawidłowej i bezpiecznej eksploatacji komputera

Ten element zdającym sprawił największą trudność.

Rozwiązania zdających na ogół ograniczały się do bardzo ogólnych wskazówek np.:

- z komputera nie powinny korzystać osoby nieuprawnione,
- nie należy instalować programów bez uprzedniej zgody administratora,
- hasel nie powinny znać osoby postronne,
- nie wolno dzielić się hasłem z innymi,
- należy prawidłowo zamykać komputer.

#### Przykładowe rozwiązania:

#### Przykład 1:

CZYSTOPIS wskazania dla mechanila dotyczące pravidłowej Wskazania dla medianima computera y działe sensisa: - 2 miana hasta conginniq raz - miesigen - hasto portono zavierać minimum 7 biter znakov u tum przynajmniej jedną cyfrę - hasta nie powinny znać in postronne osoky - Masio valety upinywa i fuk by mie dort kto' postronny vie mint mortimosai go desaduiran - nie wolno dzielić się hastem z innym! - nutrez providens zum, kan temputeu - nie należy wchodruż na strom niebezpieczne tzn. p.np. sex.pl applie mozna takes ist, bles zwintelesses zistem jateims vinsem, dialerem, ite. - nie nalezy otwierać załączników upoczuż elektronicznej of nieznam, or nam osob (grow to ain te komeniem kompitera ilusem, bomba paretosa, it,)<br>- nalezy pracować tylko na suvoim koncie<br>- nie nalez :: d 1. - nie nalezy instalować programów bez uwczesnej zgody administrators - co jalais czas nalezy kopionać i zapisy nach wazne dane na duskada prenosing ch (pinp. pendrive) we by a razse avarri systemus nie strucie tych danych - co jakin caus motor une stratic tych dangen.<br>antywithsom, antyspyment skanowanie systemus programani: antycrimsome , antyspy can - Zapora agnioma (firement) pominina być miącione<br>- pamining być zachamane wozystkie zasady bezpiczeństwe BHP<br>- podczas pracy z komputerenty

### Przykład 2:

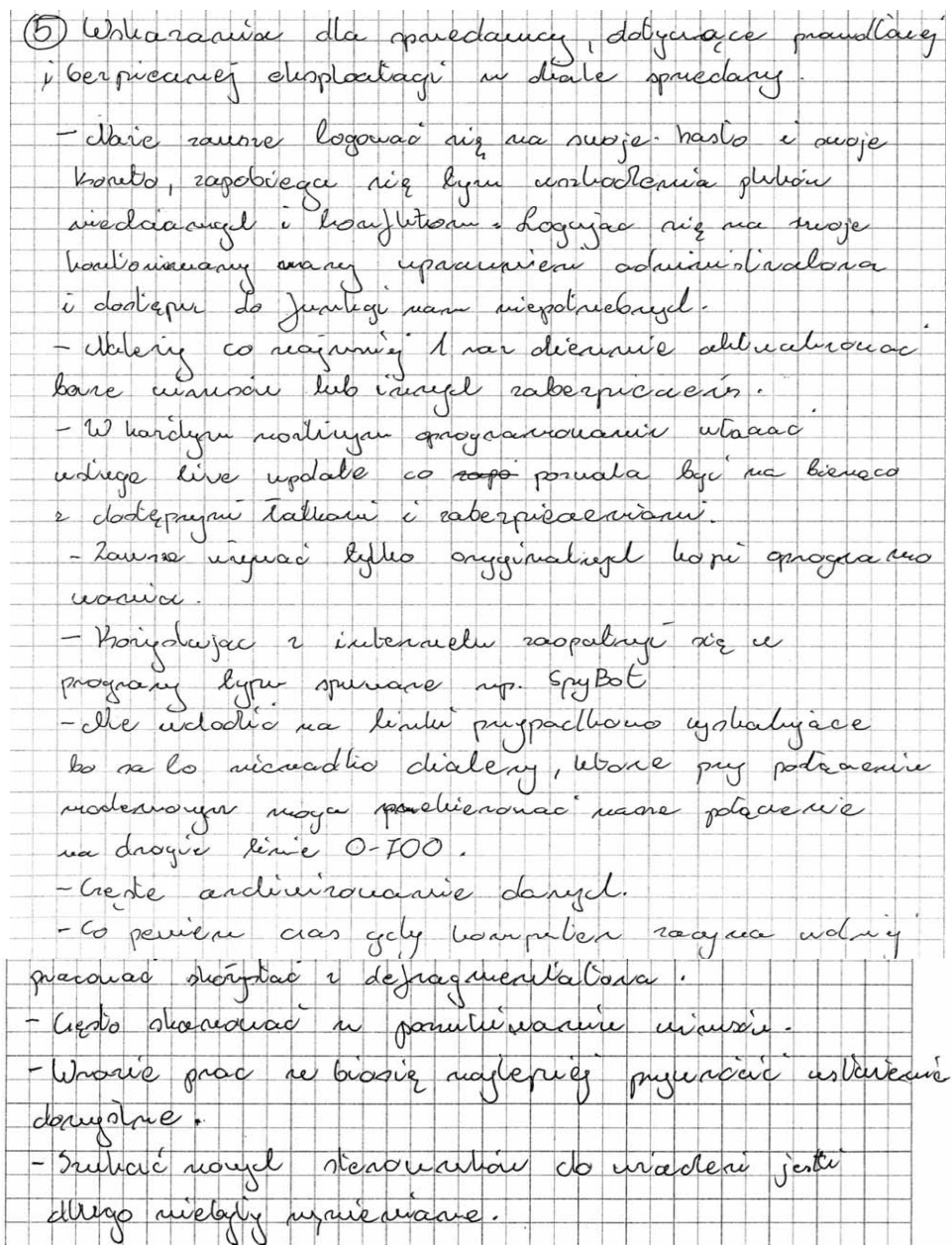

Zdecydowana większość zdających w ogóle nie wymieniła takich wskazań jak:

- regularnie tworzyć kopię danych,
- nie otwierać załączników poczty elektronicznej z nieznanych źródeł,
- nie otwierać stron WWW ze szkodliwą zawartością dla systemu operacyjnego,
- świadomie odpowiadać na komunikaty systemu,
- systematycznie skanować system komputerowy programem antywirusowym.

### Ad. VII. Praca egzaminacyjna jako całość

Rozwiązania prac były czytelne i estetyczne, poprawne językowo i terminologicznie.

## **Zadanie nr 3**

Opracuj projekt realizacji prac prowadzących do lokalizacji i usunięcia usterek systemu operacyjnego, opisanych w załączniku 1.

Zlokalizuj i usuń usterki. Udokumentuj swoje czynności i opisz działanie systemu po usunięciu usterek. Zabezpiecz system operacyjny przed podobnymi przypadkami. Sformułuj wskazania dla klienta, mające na celu podniesienie poziomu bezpieczeństwa systemu operacyjnego. Zrzuty z ekranu, dokumentujące usunięcie zidentyfikowanych usterek oraz zabezpieczenie systemu operacyjnego wydrukuj. Wydruk podpisz swoim numerem PESEL.

#### **Projekt realizacji prac powinien zawierać:**

1. Tytuł pracy egzaminacyjnej.

2. Założenia - dane wynikające z treści zadania i załączonej dokumentacji.

 3. Wykaz prawdopodobnych przyczyn usterek systemu operacyjnego na podstawie opisu sytuacji problemowej oraz informacji dodatkowych przekazanych przez klienta.

 4. Opis sposobów realizacji prac związanych z lokalizacją i usunięciem usterek systemu operacyjnego zgodnie z przedstawionym wykazem prawdopodobnych ich przyczyn.

#### **Dokumentacja z wykonania prac powinna zawierać:**

 1. Wykaz i opis kolejnych działań z zakresu lokalizowania i usuwania przyczyn wadliwego działania systemu operacyjnego.

2. Opis efektów działania systemu operacyjnego po usunięciu usterek.

 3. Wykaz i opis czynności zabezpieczających system przed podobnymi usterkami oraz wskazania dla klienta.

4. Wydruk zrzutów<sup>[1](#page-18-0)</sup> z ekranu dokumentujących usunięcie zidentyfikowanych usterek oraz zabezpieczenie systemu operacyjnego. Zrzuty z ekranu możesz generować z uruchamianych programów i dokumentacji.

#### **Do wykonania zadania wykorzystaj:**

1

Opis objawów świadczących o nieprawidłowym działaniu komputera i informacje o jego użytkowaniu – Załącznik 1.

Do opracowania projektu realizacji prac przygotowano biurko do pisania, a do lokalizacji i usunięcia usterki systemu komputerowego i systemu operacyjnego przygotowano stanowisko komputerowe z systemem operacyjnym i standardowymi narzędziami. Komputer nie jest podłaczony do Internetu i sieci lokalnej. Dodatkowo przygotowano dokumentacje płyty głównej (format PDF) oraz program Adobe Reader na nośniku. W systemie komputerowym, który nie jest podłączony do Internetu i sieci lokalnej, sprawdź rodzaj zainstalowanego systemu operacyjnego.

#### **Czas przeznaczony na wykonanie zadania wynosi 240 minut**

<span id="page-18-0"></span><sup>1</sup> **Wygenerowane zrzuty z ekranów (klawisz PrintScreen – cały ekran, lub Alt PrintScreen – aktywne okno) wklejaj do programu Paint i zapisuj, najlepiej w formacie JPG – znacznie ograniczysz wielkość plików. Możliwe będzie szybkie zapisanie ich na CD-ROM i przeniesienie na wydzielony komputer w celu wydruku. Nie umniejszaj przejrzystości struktury przedstawionych treści dużą ilością zrzutów z ekranów. Całkowicie wystarczy zrzut z ekranu początkujący lub kończący Twoją czynność.** 

### **Opis objawów świadczących o nieprawidłowym działaniu komputera oraz informacje o jego użytkowaniu**

### **Opis sytuacji problemowej:**

Po włączeniu zasilania komputer poprawnie wykonuje procedury POST, następnie poprawnie ładuje się system operacyjny Windows XP lub Windows 2000. Sytuacja problemowa polega na tym, że na skutek braku dyscypliny użytkownicy szybko zapełniają cały dysk twardy informacjami niezwiązanymi z wypełnianymi obowiązkami. Po pewnym czasie prowadzi to do sytuacji, że praca na komputerze jest uciążliwa lub wręcz niemożliwa. Istnieje konieczność "wymuszenia dyscypliny" poprzez ograniczenie przestrzeni dyskowej dla każdego użytkownika oddzielnie.

### **Informacje dodatkowe przekazane przez klienta:**

 1. Jeden z pracowników wykonał skanowanie antywirusowe – komputer jest wolny od wirusów.

2. Naprawiający może mieć dostęp do konta typu "Administrator komputera" (Windows XP) lub konta o uprawnieniach grupy "Administratorzy" (Windows 2000) na naprawianym komputerze; konto: *admin*, hasło: *qwerty*.

 3. Naprawiający może mieć dostęp do kont typu "Administrator komputera" (Windows XP) lub kont o uprawnieniach grupy "Administratorzy" (Windows 2000) na naprawianym komputerze; konta: *ksiegowsc1* i *ksiegowosc2*, hasła do obu kont: *qwerty*.

4. Komputer nie jest na stałe podłączony do Internetu.

 5. Na dysku zainstalowane jest oprogramowanie systemowe Windows XP Professional lub Windows 2000 Professional, użytkowe – pakiet MS Office i aplikacja dla księgowości. Konfiguracje programów, wszystkie dane i dokumenty muszą zostać zachowane.

 6. Klient oczekuje propozycji dotyczących limitów dyskowych dla kont *ksiegowosc1*, *ksiegowosc2*.

7. Naprawa ma być wykonana u klienta.

 8. Na dysku komputera utworzona jest jedna partycja z systemem plików NTFS, obejmująca cały obszar dysku.

Rozwiązanie zadania egzaminacyjnego nr 3 podlegało ocenie w zakresie następujących elementów pracy:

- **I. Tytuł pracy egzaminacyjnej**
- **II. Założenia**
- **III. Wykaz prawdopodobnych przyczyn usterek systemu operacyjnego**
- **IV. Opis sposobów realizacji prac związanych z lokalizacją i usunięciem usterki**
- **V. Wykaz i opis kolejnych działań z zakresu lokalizowania i usuwania przyczyn usterki**
- **VI. Opis działania systemu operacyjnego po usunięciu usterki, zabezpieczenie systemu operacyjnego oraz wskazania dla klienta**
- **VII. Praca egzaminacyjna jako całość**

#### Ad. I. Tytuł pracy egzaminacyjnej

W zadaniu nr 3 część zdających potrafiła w tytule pracy egzaminacyjnej umieścić prawidłowe sformułowania, a mianowicie o lokalizacji i usunięciu usterki.

Przykład poprawnego tytułu pracy egzaminacyjnej:

Rojelt realizacji prac promodegrych do lozalizacji i usupircia us pdepologypth no compressive (stupper esseminacyjnej) (ystorye) a takic repeptizoni

#### Ad. II. Założenia

Część zdających nie miała problemu z napisaniem założeń do projektu. Odpowiedzi zawierały sformułowania, np.: "*na skutek braku dyscypliny użytkownicy szybko zapełniają cały dysk twardy informacjami nie zawsze związanymi z wypełnianymi obowiązkami lub istnieje konieczność jej wymuszenia poprzez ograniczenie przestrzeni dyskowej*".

Nieliczni zdający poprawnie wykonali ten element pracy uwzględniając wszystkie pozostałe założenia:

- komputer poprawnie wykonuje procedury POST,
- następuje poprawne uruchomienie systemu operacyjnego,
- praca na komputerze jest uciążliwa lub wręcz niemożliwa,
- naprawa u klienta,
- komputer nie jest na stałe podłączony do Internetu,
- konfiguracje programów, wszystkie dane muszą zostać zachowane.

### Przykładowe rozwiązania:

Przykład 1:

 $2.7460$ ienia: bez reinstalacji systemu neprewa 2 zabezpierzeniem pred mystąpieniem problemu w prysztości (noprawa) neprewe u kliente dane, konfiguracje programow i dokumenty muszą zataczachowane komputer popramnie wykomuje procedniny POST, poprawnie Tadnje system operacyjny (p więczenin chosilania) - Brek obyscypliny wstród precouników powodnie szybkie zapełnienie dy-Sku tworodago informs clami nezwigzanywi z wypernianiam obowięzkiu. prace no komputence staje sig ucigilium lub wrote niomortime istnieje konieciność ograniszenia przestrzeni dyskowej dla kajdego wiątła which oddrieling jeden 2 precounitor wytonet stanowanie antywinnsome-wyniki nie po-Kerely, aby komputer reveriony by I winder - nepremiery me dostro do konta: admin hosto-quarty (konto typu Administrator komputera lub o upresmieniach soministrolony fundasis 2000) ne nepremisingen komputered - dostep do kont: księgowost1 i księgowosc2, hastodla obu kont: querty-- Konte sy typu Administrator komputera (vin xp) lus oupranniensiech gehipy administratory computer nie jest no state podtocrony do Internetu - oprogrampwonie systemance: Windows XP Professional lub Windows 2000 phofessional, oprogramowanie ingthome rainstabinance me komputere to: Ms Office: sphitogie dla ksipgowości<br>- klient strekuje propowyj zotoienie limitów słystocych dla kont: ksiegowości i ksiegowoścz (Quotat - no dysku jest utwozonie jedne pertycja 2 systemam plików NTFS obemingthe cety observe dysky - do dysponicji many płytę za storownikami do urzydach komputorogych, ores programs

### Przykład 2:

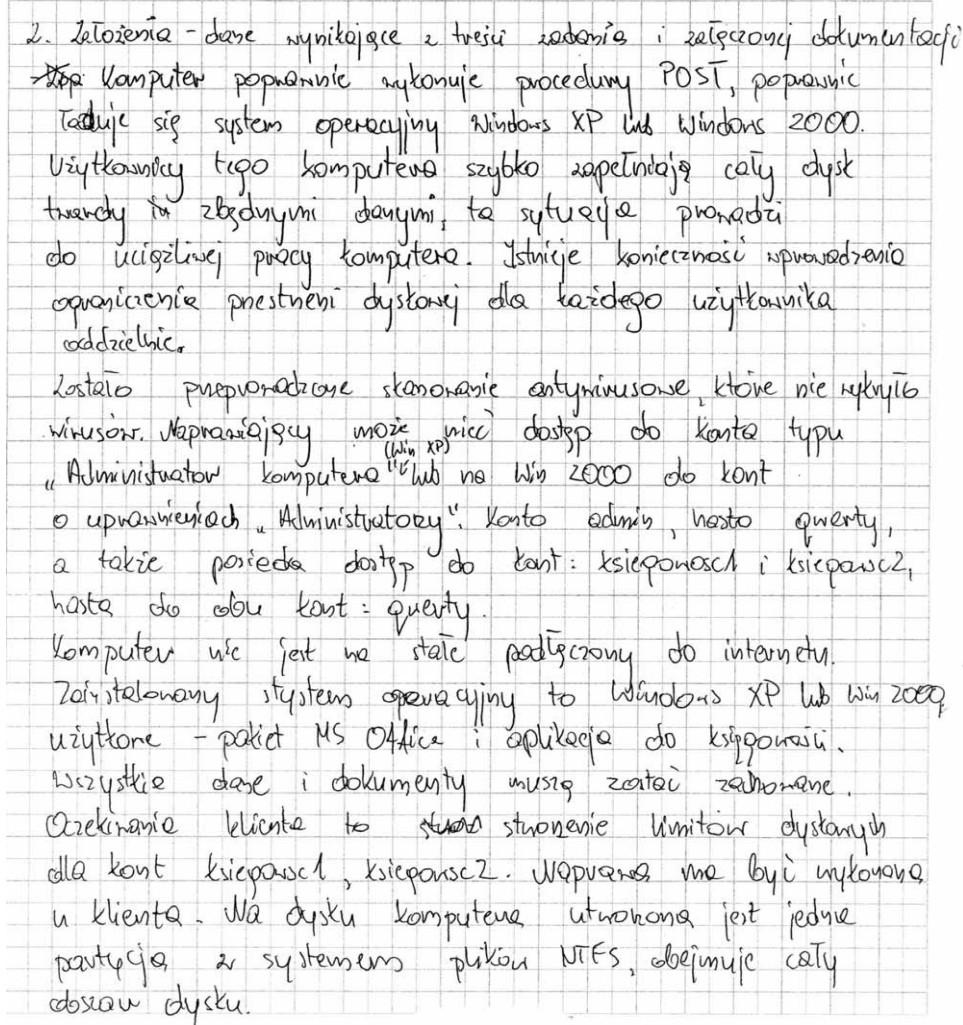

### Ad. III. Wykaz prawdopodobnych przyczyn usterek systemu operacyjnego

Najczęściej wymienianymi przez zdających przyczynami usterek sytemu operacyjnego były: wyłączona opcja przydziału udziałów dyskowych oraz pofragmentowany dysk.

Przykładowa odpowiedź (niepełna):

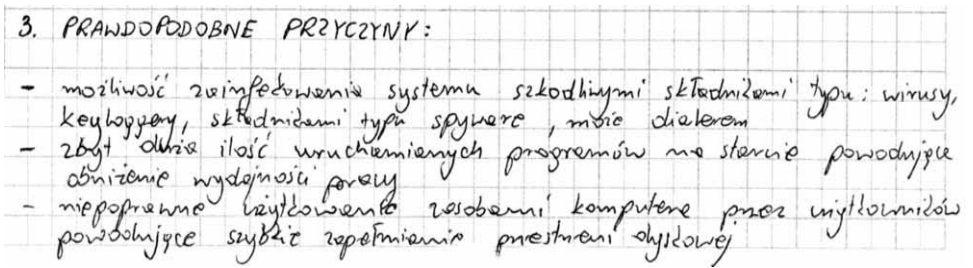

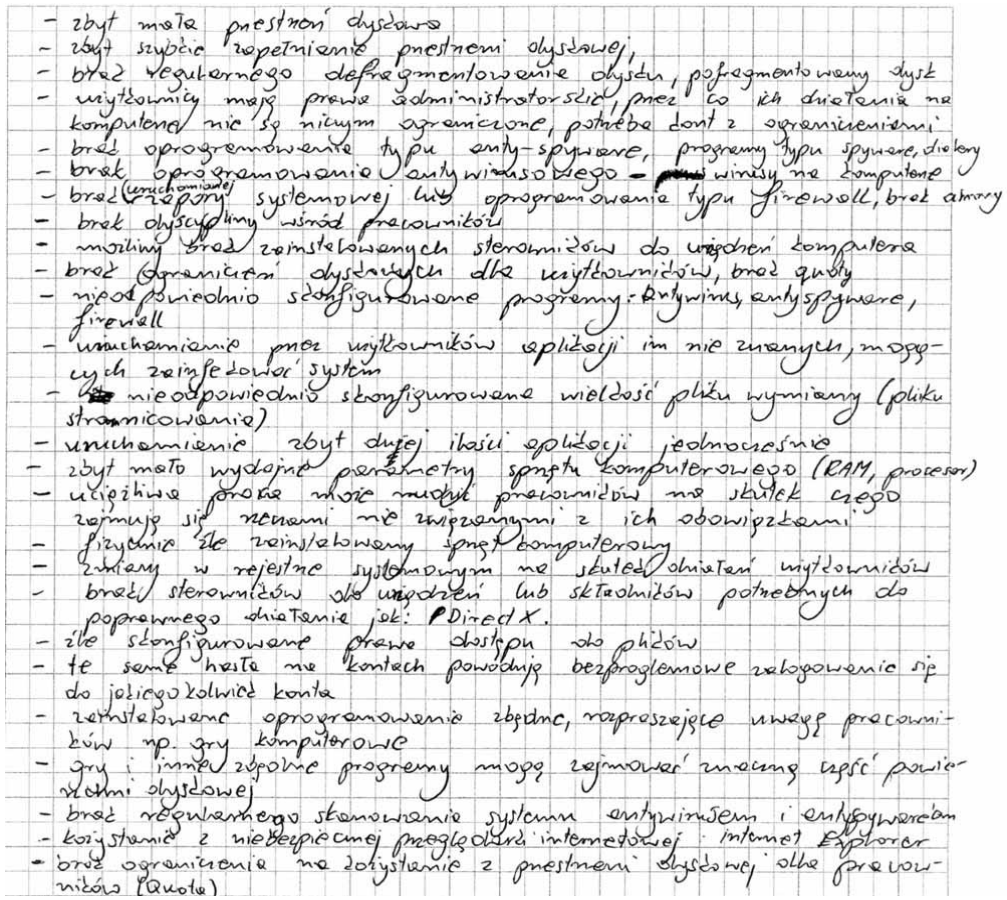

Powyższa odpowiedź powinna być uzupełniona następującymi sformułowaniami:

- przepełniony kosz,
- niewłaściwe ustawione parametry kosza.

Niewielu zdających umiało poprawnie przeanalizować i utworzyć pełną listę prawdopodobnych przyczyn usterek systemu operacyjnego. Problemem dla zdających było wskazanie następujących przyczyn:

- przepełniony kosz lub niewłaściwie ustawione parametry kosza,
- brak sprawdzania błędów na dysku,
- wyłączona opcja przydziałów dysku,
- brak okresowego usuwania zbędnych plików np. z folderów: "Internet Temporary Files", "Temp",
- brak okresowego oczyszczania dysku,
- brak archiwizacji danych,
- pofragmentowany dysk,
- zbyt mała pojemność dysku.

Często zdarzało się, że zdający mylili objawy z przyczynami. Przepisywali niepotrzebnie niektóre objawy z elementu II do wykazu prawdopodobnych przyczyn usterek np.:

- zbyt szybkie zapełnianie przestrzeni dyskowej,
- brak dyscypliny wśród pracowników.

#### Ad. IV. Opis sposobów realizacji prac związanych z lokalizacją i usunięciem usterki

Zdający nie potrafili w pełni poprawnie opisać sposobu lokalizacji i usuwania usterek systemu operacyjnego. Natomiast następne elementy pracy dokumentowali poprawnie.

Zdający najczęściej wymieniali następujące elementy np.:

- instalacje oprogramowania antywirusowego, antyspywarowego, firewall'a,
- usuwanie zbędnego oprogramowania,
- defragmentacja dysku,
- skanowanie dysku,
- sprawdzenie wersji systemu operacyjnego,
- instalację bezpieczniejszej przeglądarki internetowej,
- zmiany haseł do kont systemowych i BIOSu,

W pracach najwyżej punktowanych, opisy sposobów realizacji prac wymieniano w różnej kolejności. Najczęściej pojawiały się następujące sformułowania:

- utworzyć ograniczenia powierzchni dyskowej dla kont: *ksiegowosc1* i *ksiegowosc2* (założyć quote),
- zmienić typy kont: *ksiegowosc1* i *ksiegowosc2* na typ konta "Konto z ograniczeniami",

Przykład udzielanych odpowiedzi:

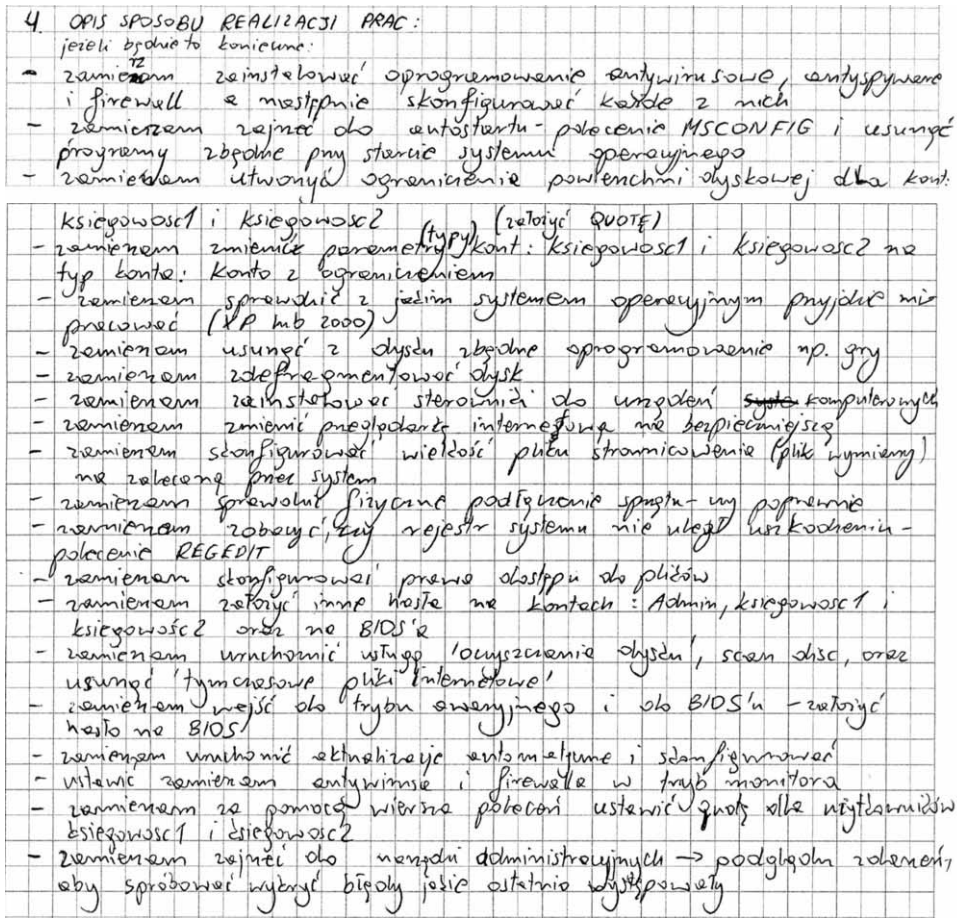

Większość rozwiązań tego elementu nie uwzględniała::

- zalogowania się na konto z uprawnieniami administratora,
- włączenia rejestracji zdarzeń w systemie przydziału dysku,
- usunięcia zbędnych plików,
- wykonania archiwizacji.

#### Ad. V. Wykaz i opis kolejnych działań z zakresu lokalizowania i usuwania przyczyn usterki

Wykaz kolejnych działań był na ogół konstruowany w ten sposób, że zdający przepisywali kolejne działania z elementu IV do elementu V – zamieniając słowo "zamierzam"

na "uruchamiam", "konfiguruję", "skanuję", itp. – w zależności od charakteru wykonywanej czynności.

Nietypowym i poprawnym rozwiązaniem jest poniższy przykład z opisem:

 "*za pomocą wiersza poleceń ustawiam ograniczenia przydziału dysku dla poszczególnych użytkowników: ksiegowosc1 i ksiegowosc2. Wpisuję polecenie*"

#### **fsutil quota [modify] nazwa\_woluminu wartość\_progowa limit [nazwa użytkownika]**

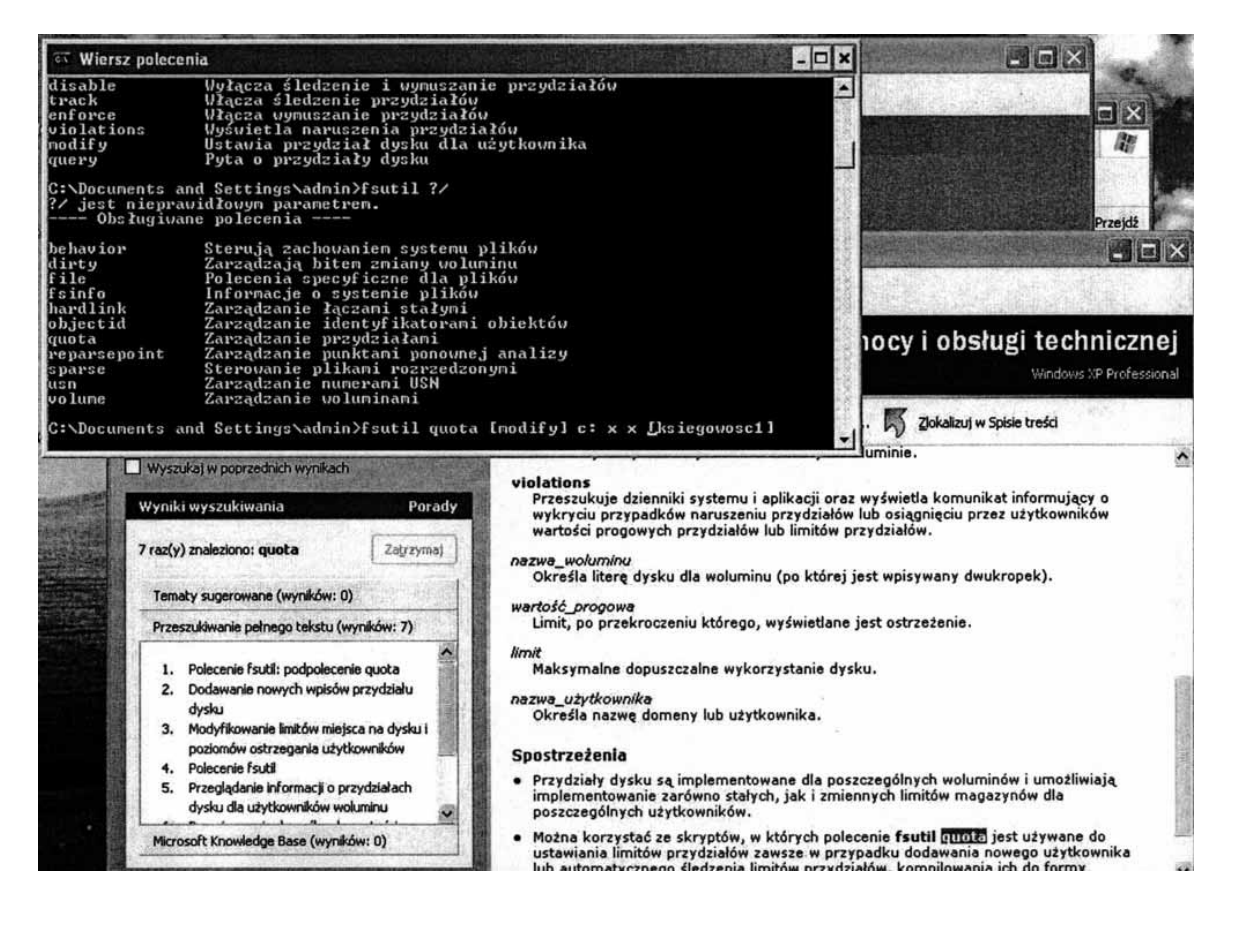

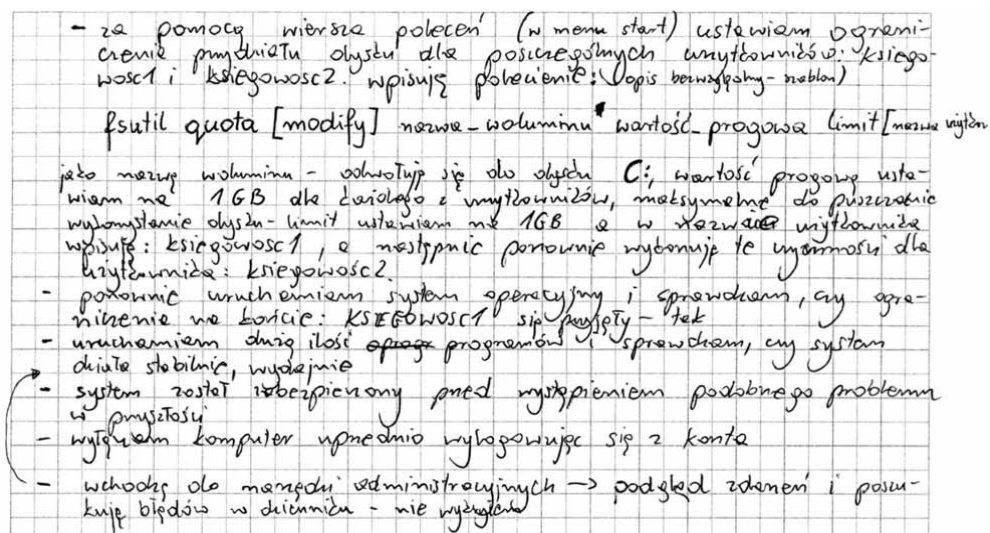

Przykład prawidłowego udokumentowania dokonanej zmiany kont dla użytkowników: *ksiegowosc1 i ksiegowosc2*

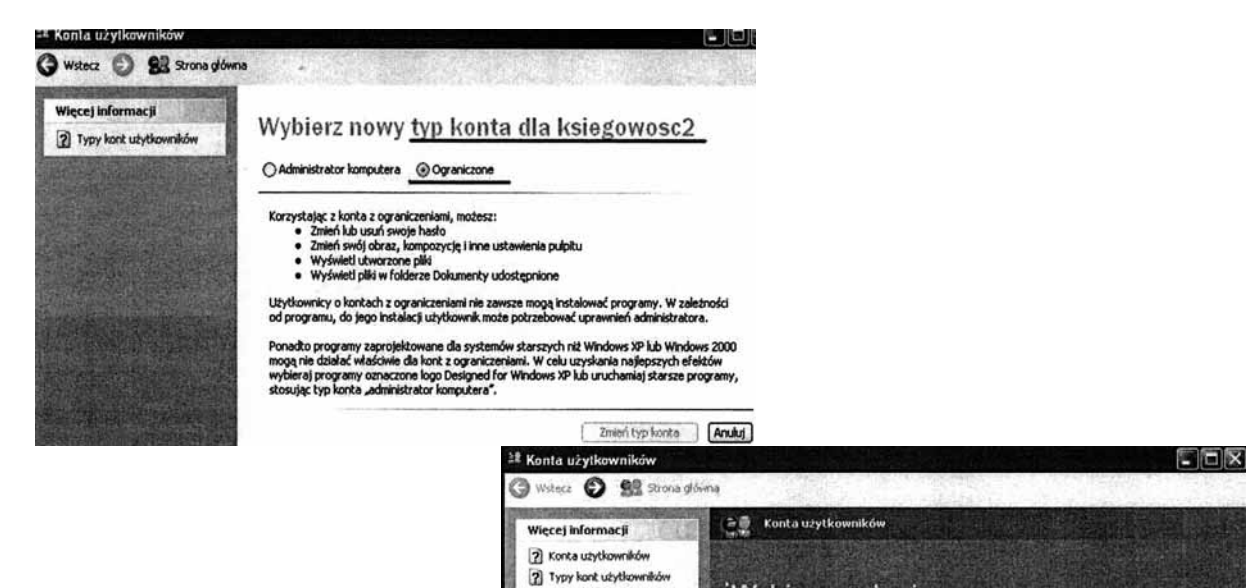

2 Przełączanie użytkowników

Wybierz zadanie...

a Zwień sposób logowania lub wyłogowywania użytkowników

lub wybierz konto do zmiany

ator Lomputera

图

trase.<br>Kanto gošcia jest vyriączone

 $\Box$  Zmień inne konto Dividez nove fonto

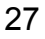

Niewiele było prac mających poprawnie skonstruowany wykaz działań. Najczęściej pojawiającymi się błędami był brak sformułowań, np.:

- zalogowanie się na konto z uprawnieniami administratora,
- włączenie rejestracji zdarzeń w systemie przydziału dysku,
- usunięcie zbędnych plików,
- wykonanie archiwizacji.

Ad. VI. Opis działania systemu operacyjnego po usunięciu usterki, zabezpieczenie systemu operacyjnego oraz wskazania dla klienta

Zdającym VI element sprawił ogromne problemy. Prac egzaminacyjnych zawierających poprawne rozwiązanie było niewiele. Rozwiązania te cechowały się dobrym udokumentowaniem w postaci zrzutów ekranowych.

Przykłady poprawnego udokumentowania dla ustawienia ograniczeń przydziałów dyskowych dla użytkowników:

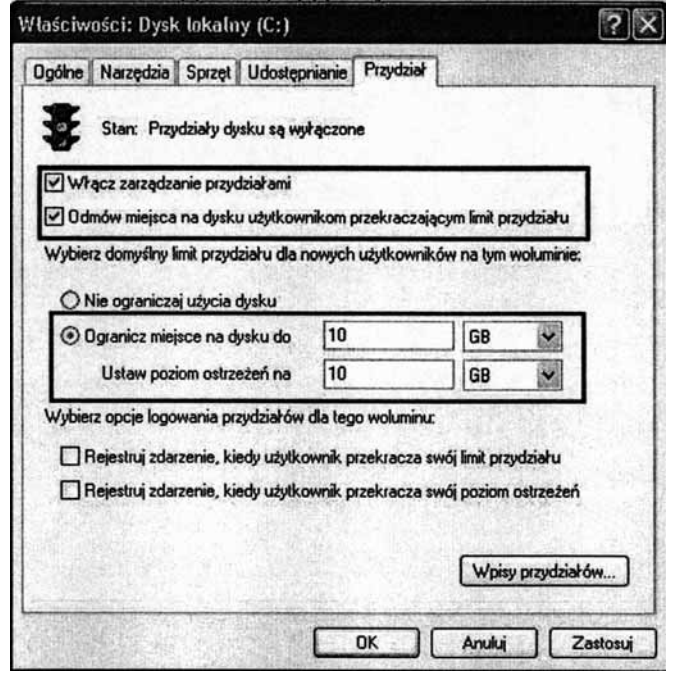

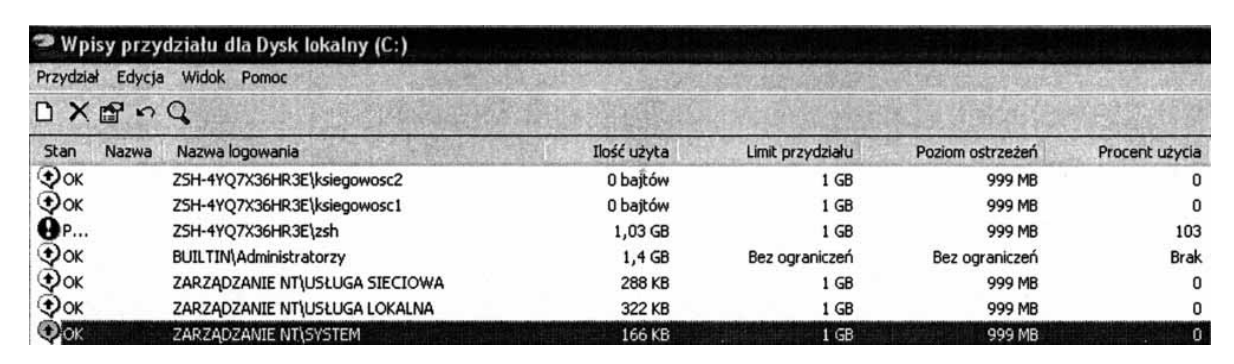

Niektórzy ze zdających rozwiązanie VI elementu podzielili na dwa elementy:

- "Efekt działania systemu po usunięciu usterki",
- "Wskazania dla użytkownika i formy zabezpieczeń".

Taki sposób rozwiązania świadczył o samodzielnym i logicznym myśleniu zdających.

Najczęściej zdający w odpowiedziach nie uwzględniali zaleceń, np.:

- dotyczących programu firewall,
- aktualizacji systemu operacyjnego,
- sprawdzania błędów na dysku,
- tworzenia kopii zapasowej danych.

#### Ad. VII. Praca egzaminacyjna jako całość

Prace egzaminacyjne w większości były czytelne, miały logiczną, przejrzystą i uporządkowaną strukturę. Opisy i sformułowania cechowała poprawność językowa i terminologiczna.

#### **Zadanie nr 4**

Opracuj projekt realizacji prac prowadzących do lokalizacji i usunięcia usterek systemu komputerowego i operacyjnego, opisanych w załączniku 1.

Sformułuj wskazania dla użytkownika, mające na celu podniesienie poziomu bezpieczeństwa systemu komputerowego i operacyjnego.

Zlokalizuj i usuń usterki. Zabezpiecz systemy przed podobnymi przypadkami. Zrzuty z ekranu, dokumentujące usunięcie zidentyfikowanych usterek oraz zabezpieczenie systemów wydrukuj. Wydruk podpisz swoim numerem PESEL.

#### **Projekt realizacji prac powinien zawierać:**

1. Tytuł pracy egzaminacyjnej.

2. Założenia - dane wynikające z treści zadania i załączonej dokumentacji.

 3. Listę prawdopodobnych przyczyn usterek systemu komputerowego i systemu operacyjnego na podstawie opisu objawów.

 4. Opis sposobu realizacji prac związanych z lokalizacją i usunięciem usterek systemu komputerowego i systemu operacyjnego zgodnie z przedstawioną listą prawdopodobnych ich przyczyn.

 5. Wskazania dla użytkownika, mające na celu podniesienie poziomu bezpieczeństwa systemu komputerowego i operacyjnego.

#### **Dokumentacja z wykonania prac powinna zawierać:**

 1. Wykaz i opis kolejno wykonywanych czynności podczas lokalizowania i usuwania usterek oraz zabezpieczenia systemu komputerowego i systemu operacyjnego.

 2. Wydruk zrzutów z ekranu dokumentujących usunięcie zidentyfikowanych usterek oraz zabezpieczenie systemów komputerowego i systemu operacyjnego.

#### **Do wykonania zadania wykorzystaj:**

Opis objawów świadczących o nieprawidłowym działaniu komputera i informacie o jego użytkowaniu – Załącznik 1.

Do opracowania projektu realizacii prac przygotowano biurko do pisania, a do lokalizacji i usunięcia usterki systemu komputerowego i systemu operacyjnego przygotowano stanowisko komputerowe z systemem operacyjnym i standardowymi narzędziami. Komputer nie jest podłączony do Internetu i sieci lokalnej. Dodatkowo przygotowano dokumentację płyty głównej (format PDF) oraz program Adobe Reader na nośniku. W systemie komputerowym, który nie jest podłączony do Internetu i sieci lokalnej, sprawdź rodzaj zainstalowanego systemu operacyjnego.

**Czas przeznaczony na wykonanie zadania wynosi 240 minut.** 

#### **Opis objawów świadczących o nieprawidłowym działaniu komputera oraz informacje o jego użytkowaniu**

Po uruchomieniu komputera i systemu operacyjnego nie można się było zalogować. Zgłaszający awarię użytkownik próbował poprawić połączenie kabli klawiatury i myszki, ale uzyskał jedynie taki efekt, że oba urządzenia przestały działać, mimo że ich kable są podłączone, a on restartował komputer.

 1. Na stacji roboczej zainstalowany jest system Windows XP Pro lub Windows 2000 z systemem plików NTFS - zgłaszający problem do serwisu nie był w stanie tego dokładnie określić. Dotychczas komputer pracował w domenie i użytkownicy korzystali z imiennych kont domenowych. Aktualnie z powodu awarii serwera muszą korzystać z kont lokalnych o uprawnieniach zwykłych użytkowników założonych na wypadek zaistnienia takiej sytuacji. Lokalne konta to:

- nazwa logowania: **awaria** - hasło logowania: **xyz123** 

- 2. Hasła nie mogą ulec zmianie, gdyż wszyscy pracownicy firmy wiedzą, że w razie potrzeby mogą z tych kont korzystać.
- 3. Część pracowników posiada indywidualne konta lokalne z uprawnieniami administratorskimi na niektórych ze stacji roboczych.
- 4. Użytkownik zgłosił do serwisu, że w dniu dzisiejszym nie mógł zalogować się na konto lokalne **awaria** na swoim stanowisku komputerowym. Jest to dla niego o tyle dziwne, iż przedwczoraj nie miał problemów z logowaniem się na tym koncie. Poprzedniego dnia nie było go w pracy, a z komputera korzystała koleżanka Zofia, której dzisiaj nie ma. Przekazano mu jednak, że korzystała ze swojego konta (nazwa logowania: **zofia)**  z przyznanymi niegdyś uprawnieniami administratora. Ponieważ wie, że koleżanka nie jest biegła w posługiwaniu się komputerem, domyśla się, że mogła coś przez przypadek zmienić w systemie. Dostęp do komputera i zostawionych na koncie **awaria** dokumentów jest mu niezbędny do wykonywania obowiązków zawodowych.
- 5. Użytkownik zgłasza również, że przedwczoraj, gdy korzystał z konta **awaria** nie mógł na pulpit skopiować z płyty CD jednego pliku zawierającego film, nad którym musi podjąć pracę. System zgłosił mu, iż przekopiowanie pliku nie jest możliwe. Pliki tekstowe udało się natomiast z tej płyty przekopiować. Płyta CD jest sprawna, gdyż u koleżanki na komputerze kopiowanie wspomnianego filmu przebiegło bez problemów.
- 6. Dodatkowo, kolega **Zenek**, który miał uprawnienia administratorskie przeniósł mu na pulpit ważne dokumenty i wyjechał na urlop. Użytkownik widzi te dokumenty, ale nie może żadnego z nich otworzyć. Jest to o tyle dziwne, że ma dostęp do dokumentów, które wcześniej kolega skopiował na jego pulpit. Przy rozwiązaniu problemu powinno zostać uwzględnione, że dokumenty muszą pozostać w tym samym miejscu oraz prawa do nich musi zachować kolega, aby po powrocie mógł mieć do nich dostęp. Użytkownik chciałby się również dowiedzieć, dlaczego do części dokumentów ma dostęp, a do pozostałej (przeniesionej) takiego dostępu nie ma, aby w przyszłości uniknąć podobnych kłopotów.
- 7. W firmie na każdym komputerze ustawione zostało również konto serwisowe o uprawnieniach lokalnego administratora, z którego można korzystać w przypadku napraw:
	- nazwa logowania: **serwis**
	- hasło logowania: **serwis**

Rozwiązanie zadania egzaminacyjnego nr 4 podlegało ocenie w zakresie następujących elementów pracy:

- **I. Tytuł pracy egzaminacyjnej**
- **II. Założenia**
- **III. Lista prawdopodobnych przyczyn usterki systemu komputerowego**
- **IV. Wykaz i opis działań związanych ze zlokalizowaniem i usunięciem usterki komputera**
- **V. Wykaz i opis kolejnych działań z zakresu lokalizowania i usuwania przyczyn usterki**
- **VI. Wskazania dla użytkownika**
- **VII. Praca egzaminacyjna jako całość**

#### Ad. I. Tytuł pracy egzaminacyjnej

Większość prac była poprawnie zatytułowana, a użyte w tytułach sformułowania dotyczące projektu w pełni spełniały kryteria oceniania. Poniższe przykłady reprezentują poprawne sformułowania, za które zdający otrzymywali maksymalną liczbę punktów.

Przykłady tytułu pracy egzaminacyjnej:

Projekt lokalinarii i usumenia ustevel sydemun kompu-(tytuł pracy egzaminacyjnej) thus business (photographysis) e) wohanamic ella seritre majore no celu padmissierie bempiecreu systemme i raberpierrenie proceet podabrymi Opracomanie projektu realizacji  $pnc$ pr**a**vadzących (tytul pracy bazaminacyjnej) i usupięcia usterck zickalizowanie i usymięcie usterek. Zabezpienenie podobnimi prepadkomi oraz opracovomie uskarali ola erictkovnika pozionii bezpleneustra majore na celu podniesienie systenui

Niektóre tytuły zawierały sformułowania częściowo poprawne. W przypadkach niepełnego tytułu wymieniane były niektóre cele cząstkowe projektu, np.:

- uruchomienie klawiatury i myszki,
- zabezpieczenie komputera przed atakami hackerów,
- przywrócenie dostępu do lokalnego konta *awaria*,
- odebranie praw grupy Administratorzy użytkownikowi *zofia*.

#### Ad. II. Założenia

Dla części zdających problemu nie stanowiło napisanie poprawnych założeń wynikających z treści zadania i załącznika. Zdający formułowali je w następujący sposób:

Przykład 1:

 $2. ZREOZENIA -$ 2. ZAŁOŻENIA –<br>Prakonputeke nie nietwo się ratogoraci użytkanik poprawiori papo.<br>- no komputeke (stacji ratogoraci) Rainstalenowy jest system<br>- Dinalobos XP Pro (dub Window 2000 (Rajioszaj scy<br>- jest systemi politici NTFS<br> system - manifestade State (1990) and the temperature of the state of the state of the control of the control of the control of the control of the control of the control of the control of the control of the control of the contro problem togo / etcheridec)  $\overline{\phantom{a}}$ cD jest spirane " e upramientam animistrotor<br>Elistrativa " province defunción i aljuda The union.<br>Entra te document, ale nie može<br>e nieu deservirument, ale nie može lużytkornie nidzi te admagn e nicht de dekumenty de uie moze padobnych problemates more unikage es fírmle ne tasídique tourpatence astancare aostace<br>rémier, toute servisere/ e aproximiento de l'etaluage<br>administratore e storege modue touristai a<br>propagita agras (navere laporance: servi, pass: haito: seul

#### Przykład 2:

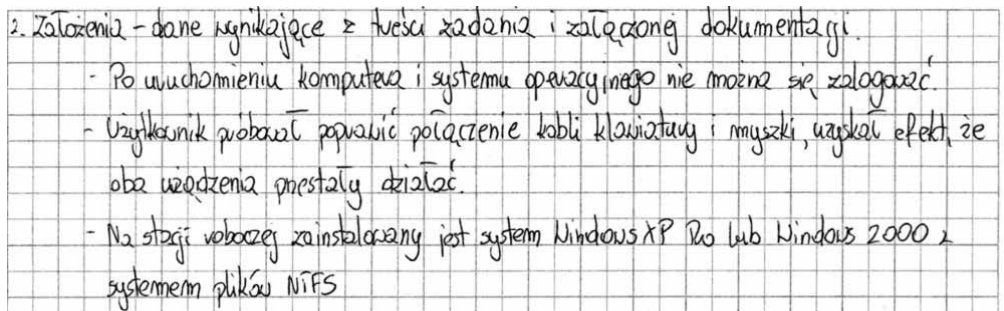

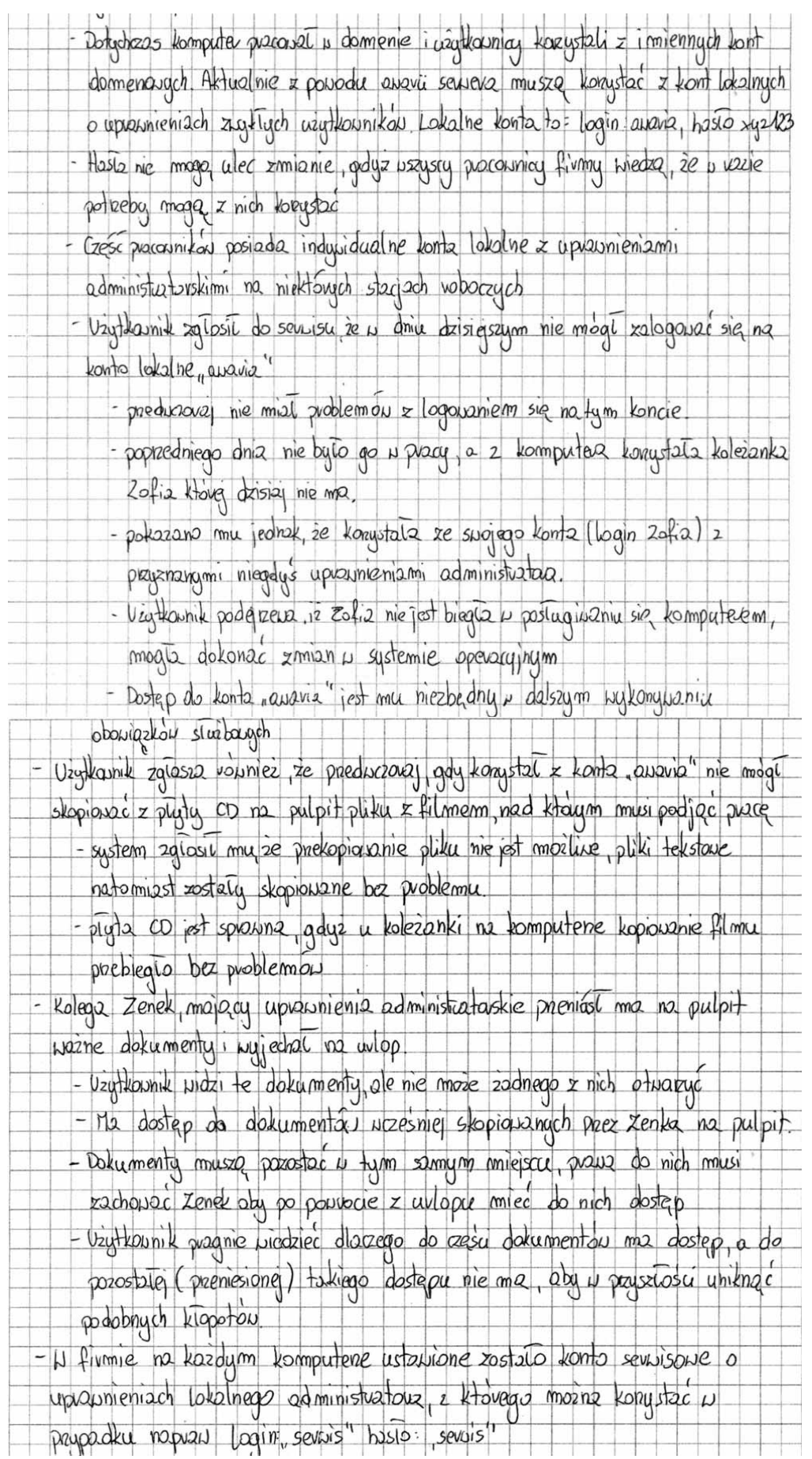

W pracach najczęściej brakowało poniższych sformułowań:

- ten sam film z danej płyty można przekopiować na innym komputerze płyta CD sprawna,
- dokumenty na pulpicie powinny być dostępne również dla użytkownika, który je przenosił,
- hasło użytkownika nie może się zmienić,
- prawdopodobnie ingerowano w ustawienia systemu,
- komputer zawiera konto serwisowe o uprawnieniach lokalnego administratora,
- użytkownik chciałby się dowiedzieć dlaczego do części dokumentów ma dostęp, a do innych nie.

#### Ad. III. Lista prawdopodobnych przyczyn usterki systemu komputerowego

Wszystkie prace egzaminacyjne nie miały pełnej poprawnej listy przyczyn usterki systemu komputerowego, a element *"Ustawione logowanie do domeny zamiast do komputera lokalnego*" nie pojawił się w ogóle. Większość zdających nie rozwiązała tej części w pełni poprawnie.

Wśród rozwiązań dominowały niżej wymienione przyczyny:

- usunięte konto użytkownika,
- zmienione hasło użytkownika,
- wyłączone konto użytkownika,
- niesprawna klawiatura,
- zamienione przewody od myszy i klawiatury,
- nie podłączona klawiatura lub mysz ,
- obecność w systemie wirusów,
- obecność w systemie programów typu spyware.

Poniższy przykład odpowiedzi jest jednym z najbardziej zbliżonych do modelu oceniania:

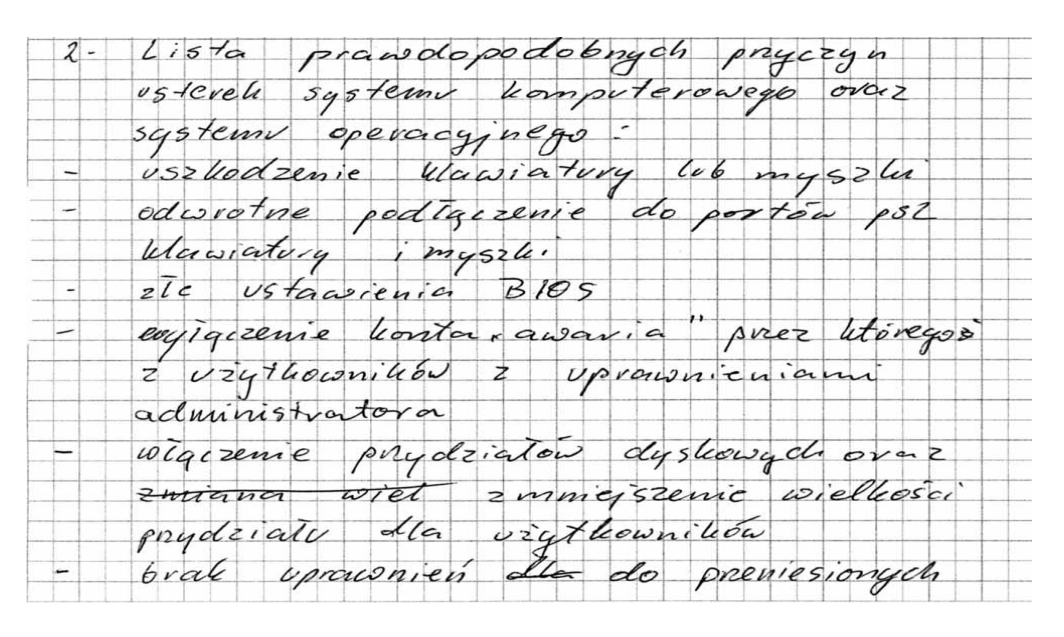

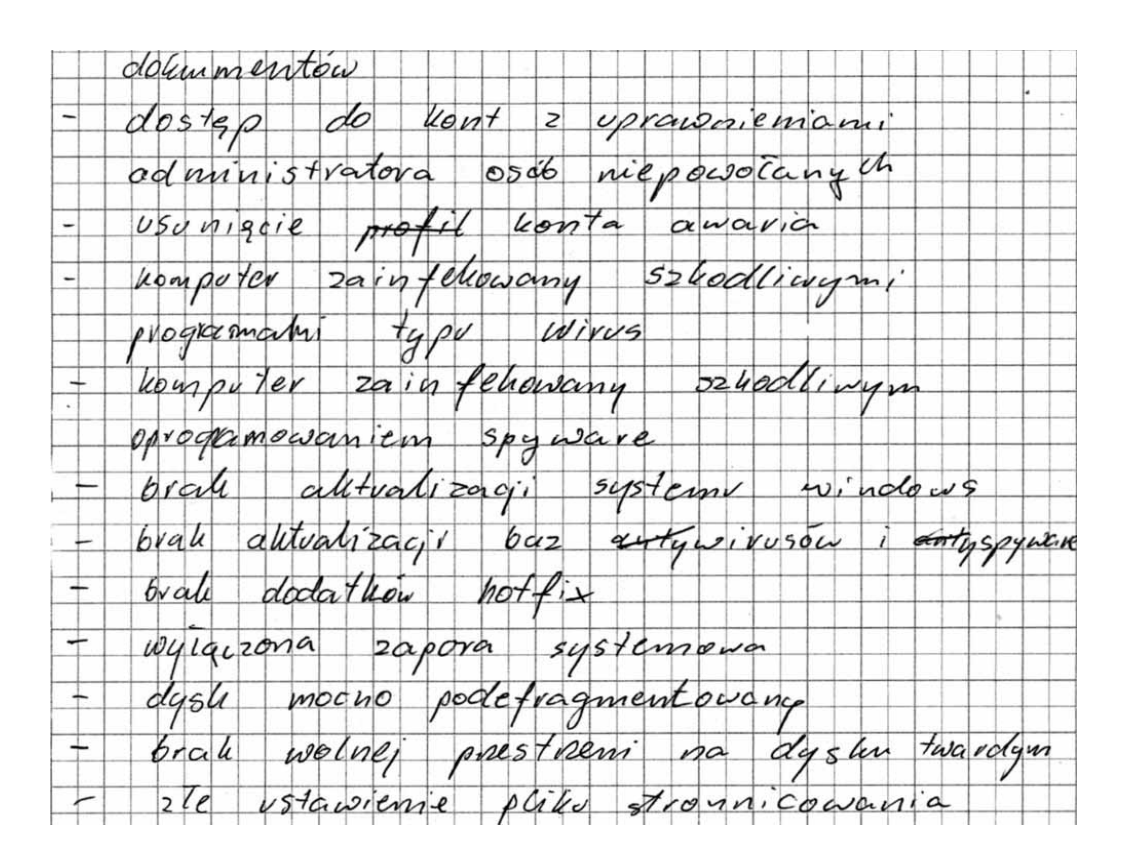

W powyższym przykładzie brakuje takich elementów jak, np.:

- ustawione logowanie do domeny zamiast do komputera lokalnego,
- błędy na dysku twardym.

Najczęstsze błędy popełniane przez zdających polegały na nie umieszczaniu informacji np.:

- błędy na dysku twardym,
- ustawiona blokada możliwości logowania się do konta,
- załączone lub ustawione zbyt małe przydziały dyskowe.

#### Ad. IV. Wykaz i opis działań związanych ze zlokalizowaniem i usunięciem usterki komputera

Ten element pracy sprawił zdającym największą trudność. Podobnie jak w elemencie III wszystkie prace egzaminacyjne zawierały niepełną listę opisującą działania prowadzące do lokalizacji i usunięcia usterki systemu komputerowego. Element "*Zmiana logowania z domenowego na do komputera lokalnego*" nie pojawił się w ogóle.

W przedstawionym poniżej rozwiązaniu:

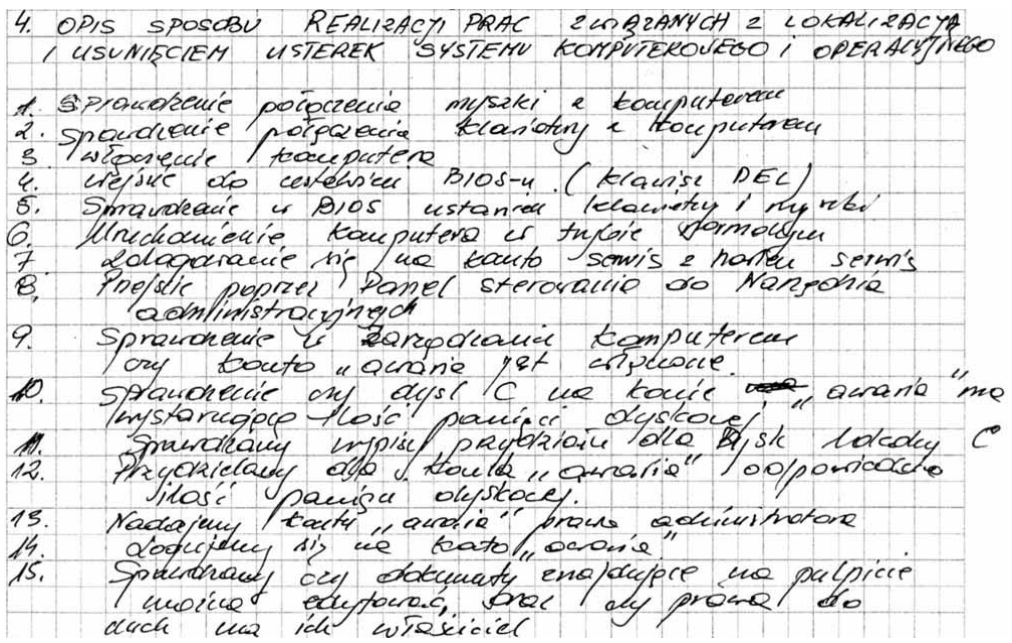

brakuje następujących, wymaganych przez model oceniania, działań:

- zmiana logowania z domenowego na do komputera lokalnego,
- wyłączenie blokady możliwości logowania się do konta,
- skanowanie dysku programami typu ScanDisk,
- skanowanie dysku oprogramowaniem antywirusowym lub spyware.

Zdający w swoich rozwiązaniach nie umieszczali czynności, np.:

- zmiana logowania z domenowego na do komputera lokalnego,
- skanowanie dysku programami typu ScanDisk,
- skanowanie dysku oprogramowaniem antywirusowym lub spyware.

#### Ad. V. Wykaz i opis kolejnych działań z zakresu lokalizowania i usuwania przyczyn usterki

Oceniane rozwiązania prac cechowała częściowa poprawność.

Zdający najczęściej wymieniali następujące działania:

- poprawnie podłączono mysz i klawiaturę do systemu komputerowego,
- włączono konto awaria.

Niewielu zdających umieszczało w pracy opisy działań, np.:

- czyszczenie ze zbędnych dokumentów,
- usuwanie plików tymczasowych,
- konserwacia systemu.

• odinstalowywanie zbędnych programów.

Przykład obrazujący częściowo poprawne rozwiązanie:

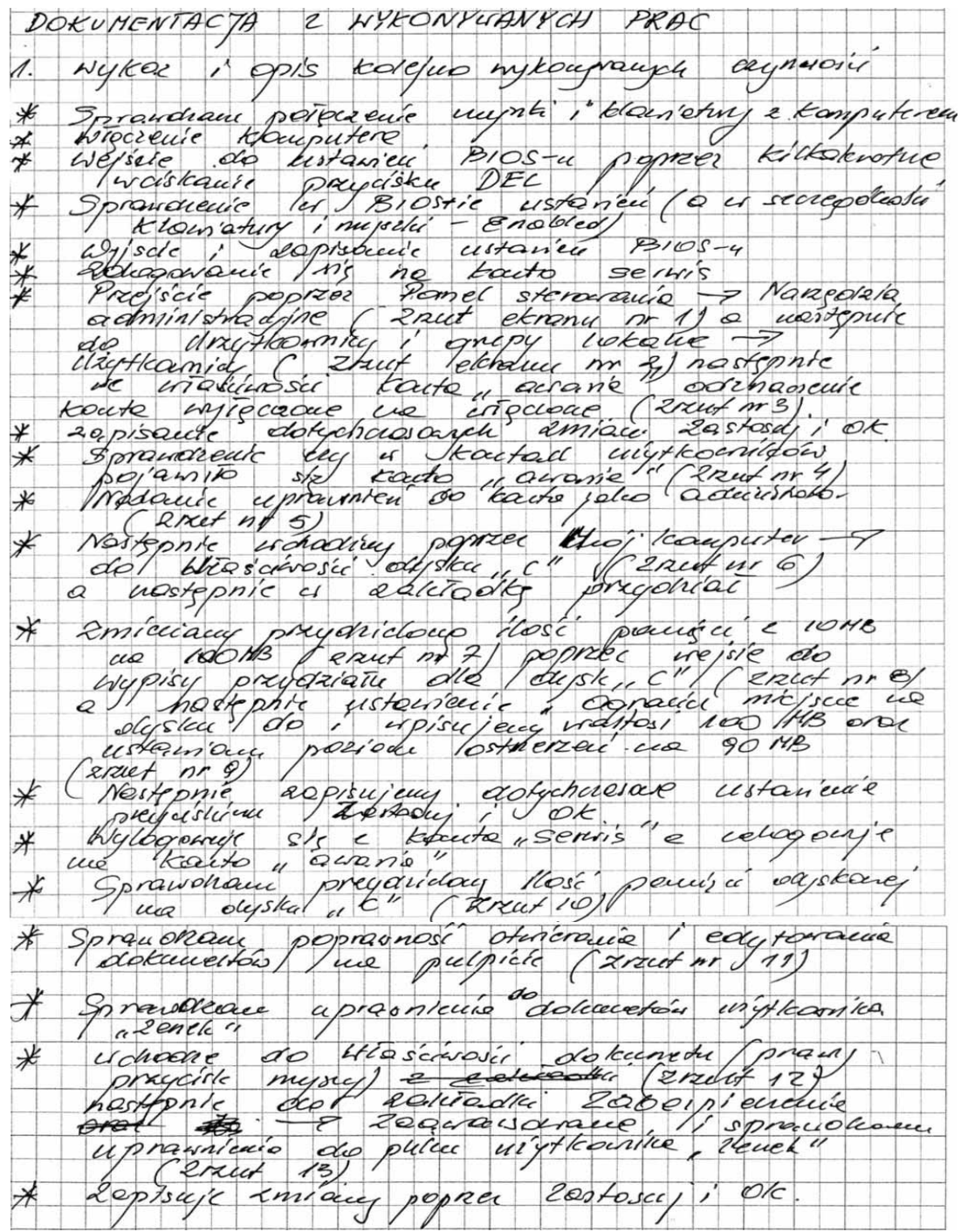

### Ad. VI. Wskazania dla użytkownika

Wszystkie prace egzaminacyjne nie zawierały pełnej listy wskazań dla użytkownika. Najczęściej wymienianymi wskazaniami były:

- pozbawienie praw administracyjnych osób, które nie powinny ich posiadać ze względu na brak umiejętności,
- nie zamieniać podłączeń myszy i klawiatury,
- aktualizować system,
- stosować oprogramowanie antywirusowe.

Przykład rozwiązania niepełnego:

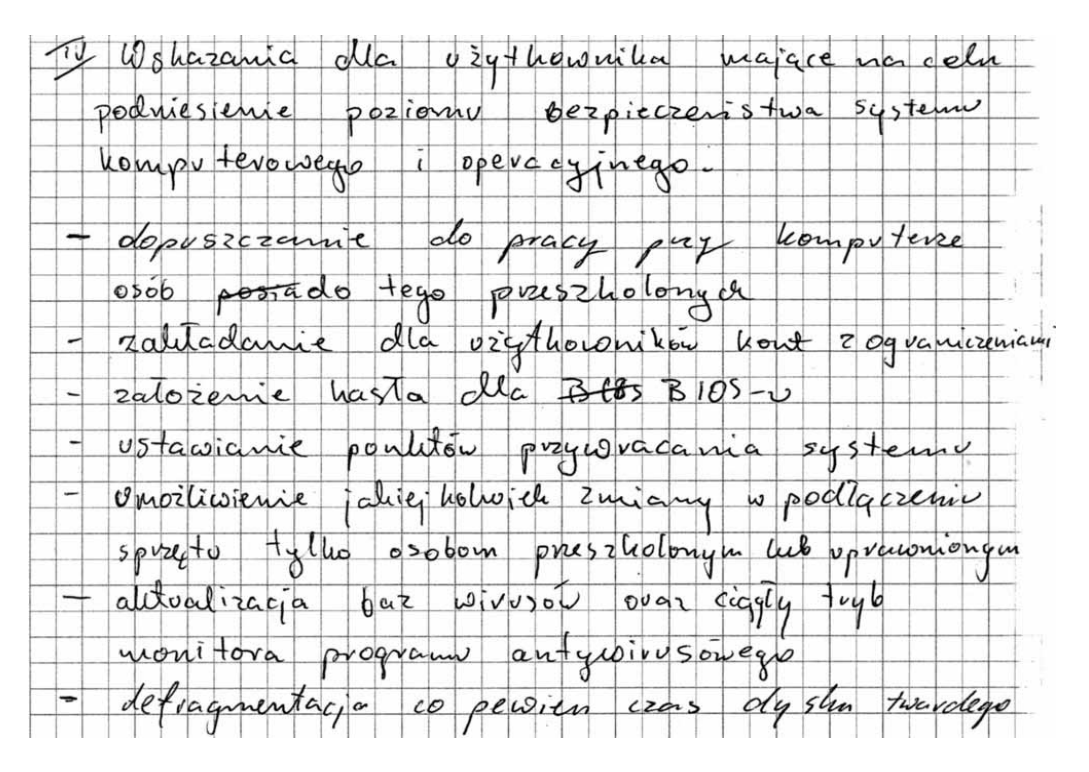

Powyższy przykład należałoby uzupełnić sformułowaniami, np.:

- założyć lokalne konta indywidualne bez uprawnień administratora dla pracowników firmy na wszystkich stacjach,
- wyjaśnić przyczyny dostępności plików skopiowanych i niedostępności plików przeniesionych,
- założyć wspólne zasoby dla wszystkich użytkowników na każdym komputerze do wymiany plików.

#### Ad. VII. Praca egzaminacyjna jako całość

Prace egzaminacyjne były czytelne i estetyczne. Cechowała je poprawność językowa i terminologiczna. Struktura nie zawsze była logiczna i uporządkowana.

Zdający bardzo rzadko umieszczali zrzuty ekranowe dokumentujące ich pracę.

#### **IV. Podsumowanie**

Podczas sprawdzania i oceniania prac egzaminacyjnych w zawodzie technik informatyk w sesji letniej 2007 roku, zadania 1 i 2 okazały się łatwiejsze od zadań 3 i 4.

Zdającym we wszystkich zadaniach egzaminacyjnych problemu nie sprawiło prawidłowe zatytułowanie pracy, poprawne stosowanie terminologii informatycznej.

Największym problemem dla zdających okazały się następujące umiejętności:

- formułowanie właściwych wniosków o poprawności działania systemu,
- formułowanie wskazań dla użytkowników systemu komputerowego.
- formułowanie listy prawdopodobnych przyczyn usterki systemu,
- formułowanie wniosków o poprawności działania sytemu,
- formułowanie wskazań dla użytkowników systemu komputerowego.